### **Oracle8<sup>™</sup> Installation Guide for LINUX**

Release 8.0.5 Standard Edition

September 1998

Part No. A66251-01

Topics Including: Requirements and Features Setting the Environment Installation Tasks Configuring the Oracle8 System Upgrading and Migrating Using the Oracle Installer Basic LINUX for Installing Oracle8 National Language Support

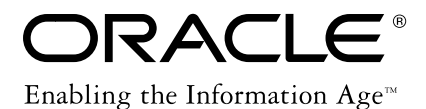

Oracle8 Installation Guide for LINUX

Release 8.0.5

Part No. A66251-01

Copyright © 1998, Oracle Corporation. All rights reserved.

Primary Author: Kevin Kerr

Contributors: Kevin Adams, with Louis Dobrozensky, Nicholas Hind, Nik Ormseth and Lynn Robinson.

**The programs are not intended for use in any nuclear, aviation, mass transit, medical, or other inherently dangerous applications. It shall be licensee's responsibility to take all appropriate fail-safe, back up, redundancy and other measures to ensure the safe use of such applications if the Programs are used for such purposes, and Oracle disclaims liability for any damages caused by such use of the Programs.**

This Program contains proprietary information of Oracle Corporation; it is provided under a license agreement containing restrictions on use and disclosure and is also protected by copyright patent and other intellectual property law. Reverse engineering of the software is prohibited.

The information contained in this document is subject to change without notice. If you find any problems in the documentation, please report them to us in writing. Oracle Corporation does not warrant that this document is error free.

If this Program is delivered to a U.S. Government Agency of the Department of Defense, then it is delivered with Restricted Rights and the following legend is applicable:

**Restricted Rights Legend** Programs delivered subject to the DOD FAR Supplement are 'commercial computer software' and use, duplication and disclosure of the Programs shall be subject to the licensing restrictions set forth in the applicable Oracle license agreement. Otherwise, Programs delivered subject to the Federal Acquisition Regulations are 'restricted computer software' and use, duplication and disclosure of the Programs shall be subject to the restrictions in FAR 52..227-14, Rights in Data -- General, including Alternate III (June 1987). Oracle Corporation, 500 Oracle Parkway, Redwood City, CA 94065.

**Registered Trademarks of Oracle Corporation** ConText, Oracle, the Oracle logo, Oracle Book, Oracle ConText, Pro\*Ada, Pro\*COBOL, Pro\*FORTRAN, Pro\*Pascal, Pro\*PL/I, SQL\*Loader, SQL\*Module, SQL\*Net, and SQL\*Plus are registered trademarks of Oracle Corporation.

**Non-Registered Trademarks of Oracle Corporation** Advanced Networking Option, Advanced Replication Option, Developer/2000, Enabling the Information Age, InterOffice, JDBC OCI Driver, JDBC Thin Driver, Net8, Network Computing Architecture, Oracle Applications, Oracle Call Interface, Oracle Data Gatherer, Oracle Enterprise Manager, Oracle Installer, Oracle InterOffice, Oracle Multiprotocol Interchange, Oracle Names, Oracle Network Manager, Oracle Objects Option, Oracle Parallel Server, Oracle Parallel Server Management Components, Oracle Partitioning Option, Oracle Server Manager, Oracle Time Series Cartridge, Oracle Toolkit, Oracle TRACE, Oracle Visual Information Retrieval Cartridge, Oracle WebServer, Oracle7, Oracle7 Enterprise Backup Utility, Oracle8, PL/SQL, Pro\*C/C++, and Trusted Oracle are trademarks of Oracle Corporation.

Legato is a registered trademark in the United States, licensed exclusively through Legato. UNIX is a registered trademark in the United States and other countries, licensed exclusively through X/Open Company Limited. All other products or company names are used for identification purposes only, and may be trademarks of their respective owners.

For more information about Oracle's trademarks and intellectual property policies, contact the Oracle Legal Department at (650)506-5100.

# **Contents**

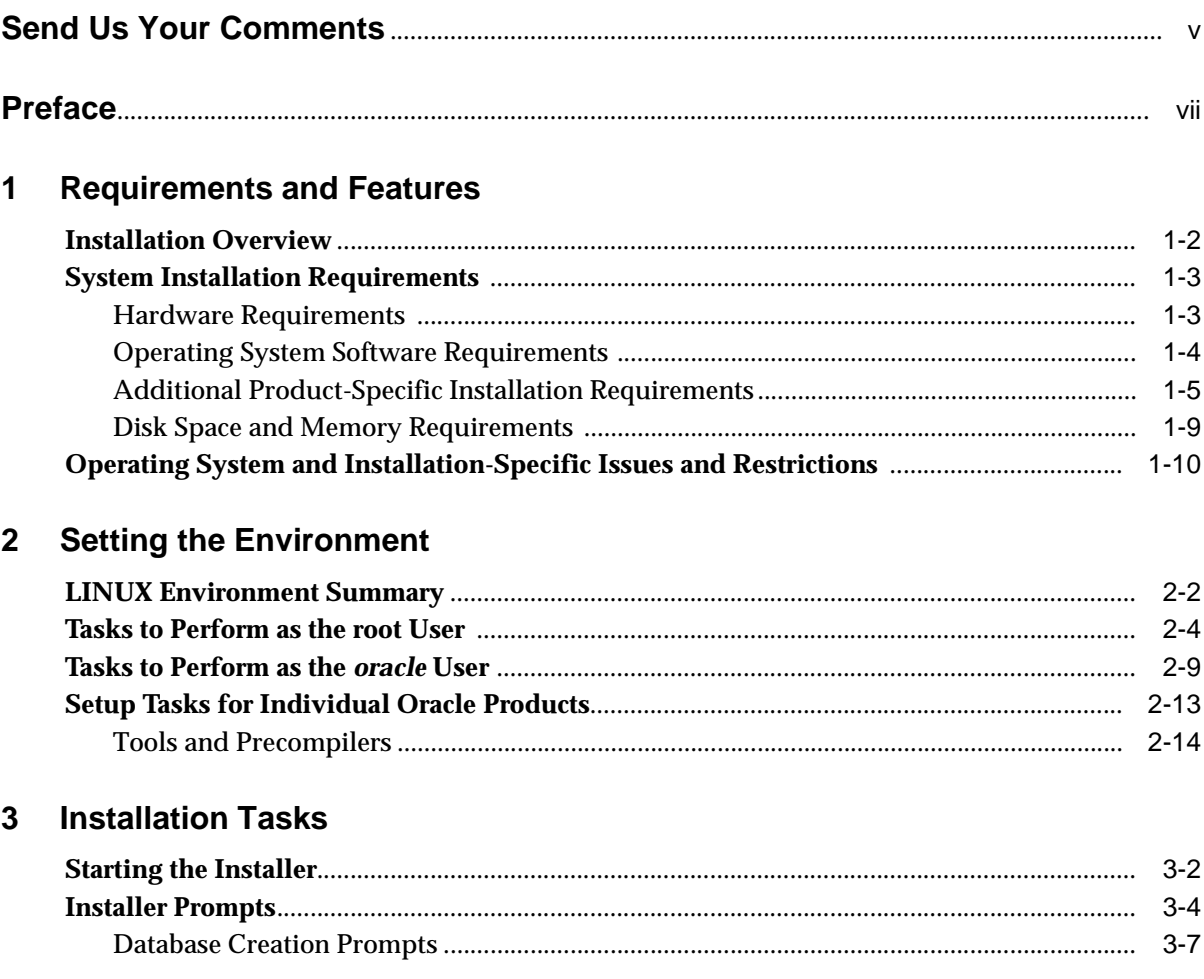

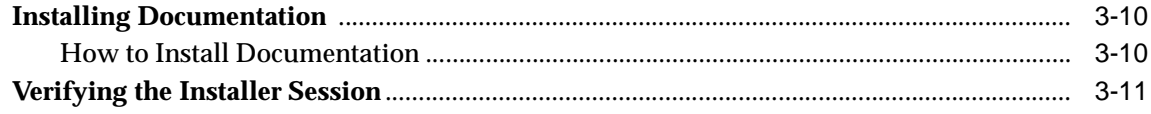

### 4 Configuring the Oracle8 System

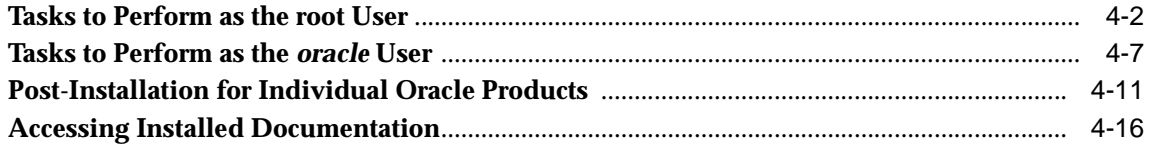

#### **Upgrading and Migrating**  $5\overline{)}$

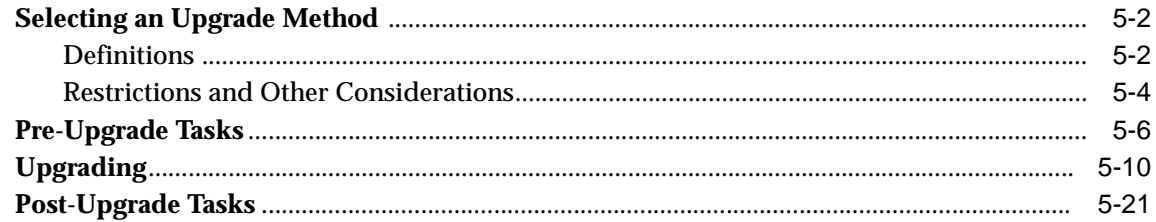

#### $\mathsf{A}$ **Using the Oracle Installer**

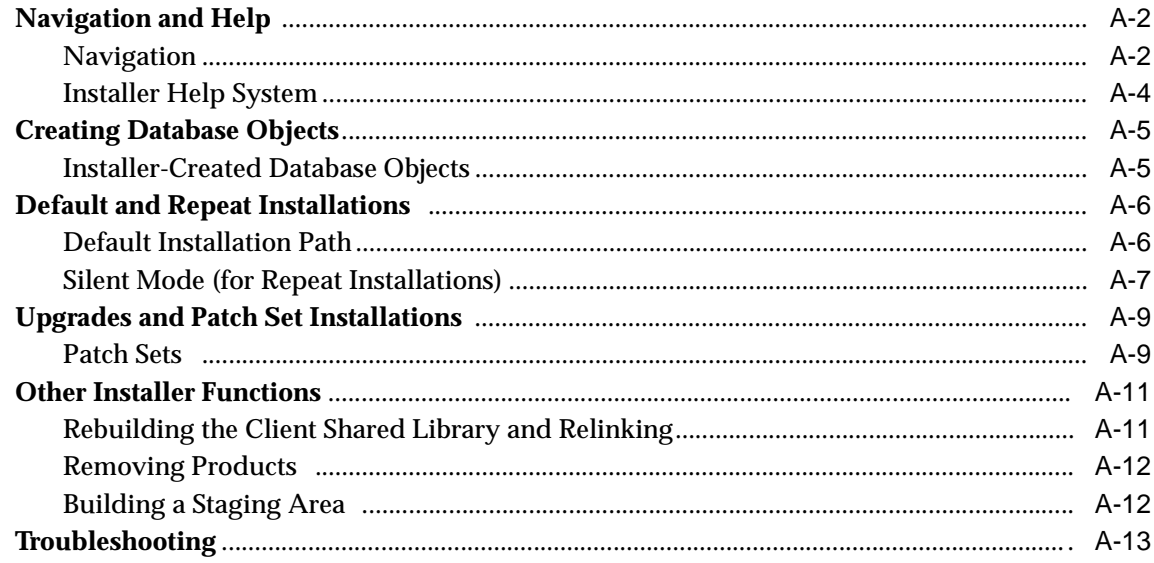

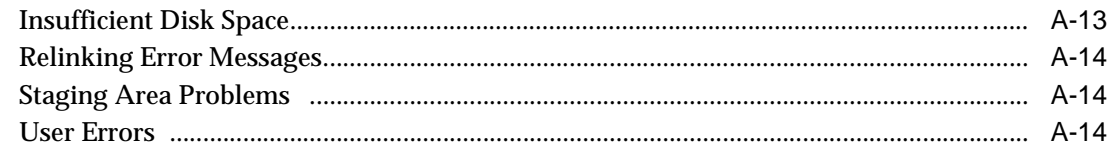

#### **Basic LINUX for Installing Oracle8**  $\mathbf{B}$

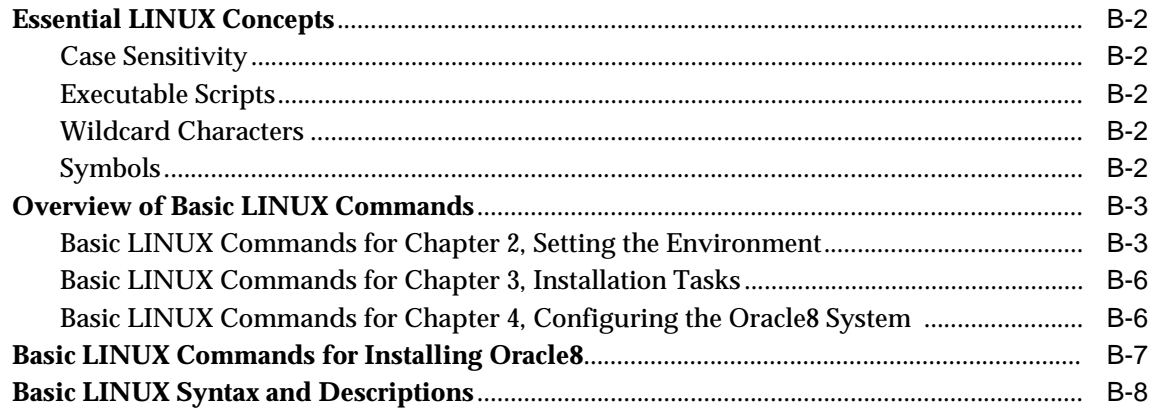

### **C** National Language Support

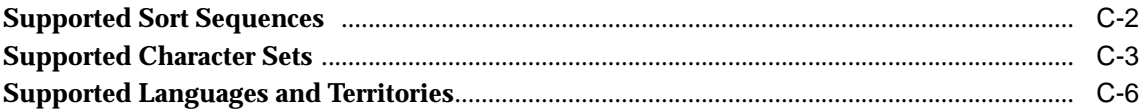

### **Index**

# **Send Us Your Comments**

### <span id="page-6-0"></span>**Oracle8 Installation Guide, Release 8.0.5 for LINUX**

### **Part No. A66251-01**

Oracle Corporation welcomes your comments and suggestions on the quality and usefulness of this publication. Your input is an important part of the information used for revision.

- Did you find any errors?
- Is the information clearly presented?
- Do you need more information? If so, where?
- Are the examples correct? Do you need more examples?
- What features did you like most about this manual?

If you find any errors or have other suggestions for improvement, please indicate the book title, part number, chapter, and section. You can send comments to us in the following ways:

Technical Publications Manager Platform Technologies Division Oracle Corporation 500 Oracle Parkway, Mailstop 1op2 Redwood Shores, CA 94065 USA

If you would like a reply, please give your name, postal or email address, and telephone number.

If you have problems with the software, please contact your local Oracle Support Services Center.

# **Preface**

### <span id="page-8-0"></span>**Purpose**

This guide provides instructions to install and configure the Oracle8 Server on Linux-specific systems. This guide supplements information found in the Oracle8 and Oracle8 Enterprise Edition Documentation Set.

### **Audience**

This document is intended for anyone responsible for creating a basic Oracle8 Server installation on a Linux system.

### **Oracle8 and Oracle8 Enterprise Edition**

Unless noted otherwise, features and functionality described in this document are common to both Oracle8 and Oracle8 Enterprise Edition.

Products available with the Oracle8 Enterprise Edition only are listed in the Release Notes.

### **Typographic Conventions**

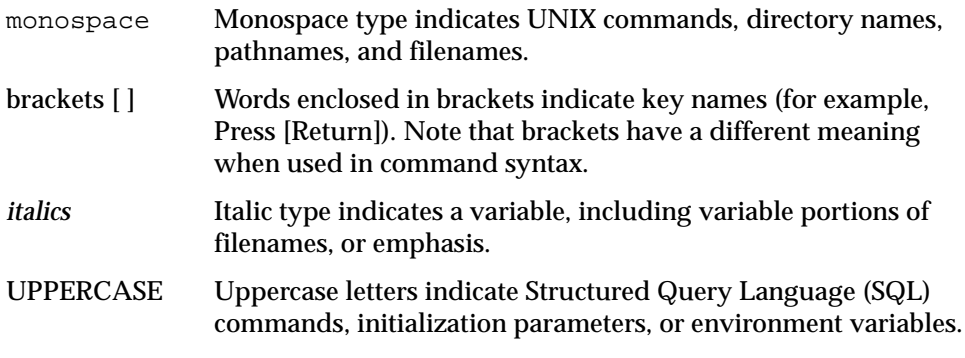

Because UNIX is case-sensitive, conventions in this document may differ from those used in Oracle product documentation.

### **Command Syntax**

Command syntax appears in monospace font. The following conventions apply to command syntax:

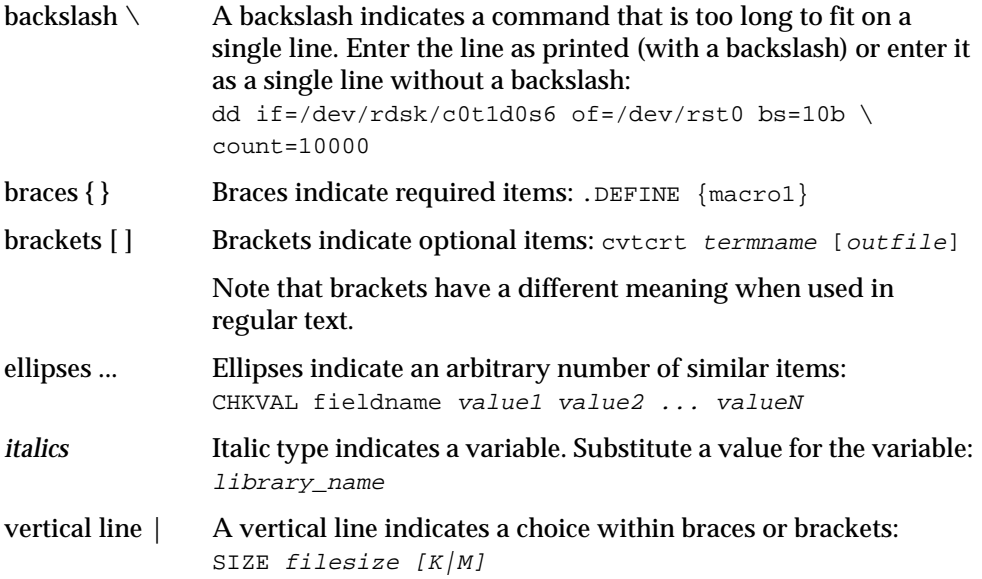

### **Contacting Customer Support**

*Please copy this page and distribute it within your organization as necessary.*

Oracle Support Services (OSS) can be reached at the following numbers (the hours are specified in your support contract):

- In the United States, call: **1.650.506.1500**.
- In Europe, call: **+44.1344.860160**.
- In Asia, call: **+81.3.5717.1860**.

Please prepare the following information before you call:

- ❏ Your CSI number (if applicable) or complete contact details, including any special project information.
- ❏ The release levels of the Oracle Server and associated products (for example, Oracle8 Server release 8.0.5, and Oracle Forms release 4.5.6.3.2).
- ❏ Operating system name and release level, including patches and packages.
- ❏ Details of error codes, numbers, and descriptions associated with the problem.
- ❏ A full description of the issue, including:
	- What happened? For example, the command used and result obtained.
	- When did it happen? For example, time of day, or after a particular command, or after an operating system or Oracle upgrade.
	- Where did it happen? For example, on a particular system, or within a particular procedure or table.
	- What is the extent of the problem? For example, is your production system unavailable, or is the impact less severe? Is the problem getting worse?

Keep in mind what did *not* happen, as well as what did happen.

❏ Copies of any trace files, core dumps, or log files recorded near the time of the incident.

For installation-related problems, please have the following information available:

- ❏ Listings of the contents of the ORACLE\_HOME directory, and any staging area, if applicable.
- ❏ Contents of the installation log files in the \$ORACLE\_HOME/orainst directory: install.log, sql.log, make.log, and os.log.

*For more information, contact http://www.oracle.com/support*

### **Related Documentation**

Additional information about migrating or upgrading from a previous release of the Oracle Server is provided in the *Oracle8 Migration Guide.*

Information about system administration and tuning for a production database system is provided in these documents:

- *Oracle8 Administrator's Reference for LINUX*
- *Oracle8 Tuning*
- *Oracle8 Administrator's Guide*
- *Net8 Administrator's Guide*

Unfamiliar with the concepts or terminology associated with relational database management systems? Read Chapter 1 in *Oracle8 Concepts* before beginning your installation.

### **Ordering Related Documentation**

To order documentation, call the appropriate number listed below.

- In the United States, call Documentation Sales at: **1.800.252.0303**.
- In the United Kingdom, call Oracle Direct Response at: **+44.990.332200**.
- In other European countries, contact your local Oracle Support office.
- In the Asia-Pacific region, contact your Oracle sales representative.

### **Shipping Inquiries**

For shipping inquiries, product exchanges, or returns, call the appropriate number listed below.

- In the United States, call Client Relations at: **1.650.506.1500.**
- In the United Kingdom, call Customer Relations at: **+44.990.622300.**
- In other European countries, contact your local Oracle Support office.
- In the Asia-Pacific region, contact your Oracle sales representative.

**1**

# **Requirements and Features**

<span id="page-12-0"></span>Completing a quick, successful installation depends on the local system satisfying the software dependencies and space requirements for Oracle software. This chapter describes the requirements for installing the Oracle8 Server, Release 3.0.2 for Intel UNIX. Verify that the system meets the requirements described in this chapter before starting the installation.

- [Installation Overvie](#page-13-0)w
- [System Installation Requireme](#page-14-0)nts
- [Operating System and Installation-Specific Issues and Restri](#page-21-0)ctions

### <span id="page-13-0"></span>**Installation Overview**

Installing the Oracle8 Server involves the following steps:

- **1.** *Satisfy Prerequisites:* make sure the local system satisfies the hardware, software, memory, and disk space requirements for the products you want to install. See [Chapter 1](#page-12-0) of this manual. If you are upgrading an existing installation, see [Chapter 5, "Upgrading and Migrati](#page-66-0)ng".
- **2.** *Check the LINUX Environment:* make sure the LINUX environment is properly set up for the products you want to install[. See Chapter 2, "Setting the](#page-22-0)  [Environment](#page-22-0)" of this manual.
- **3.** *Install:* use the Installer to install the Oracle software. [See Chapter 3,](#page-38-0)  ["Installation Tasks](#page-38-0)" of this manual.
- **4.** *Post-Installation:* create database objects, establish the user environment, and configure the installed Oracle products for the local syste[m. See Chapter 4,](#page-50-0)  ["Configuring the Oracle8 Syste](#page-50-0)m" of this manual.
- **5.** *Client Installations:* install Oracle tools, applications, and client interfaces, in accordance with the installation guides for those products.

### <span id="page-14-0"></span>**System Installation Requirements**

Verify that your system meets the installation requirements described in the following sections before you install the Oracle8 Server.

### **Hardware Requirements**

| <b>Hardware</b>      | <b>Requirements</b>                                                                                                    |
|----------------------|----------------------------------------------------------------------------------------------------|
| <b>Memory</b>        | A minimum of 32 MB RAM is required.                                                                                                    |
| Swap Space           | In general, three times the amount of RAM is recommended. In<br>systems with large amounts of memory (more than 1 GB), this<br>can be reduced to two times the amount of RAM or less. |
| <b>Disk Drives</b>   | Oracle recommends four devices: one for the Oracle software<br>distribution and three for creating an OFA-compliant database.                                                         |
|                      | Note: To improve performance and fault tolerance, Oracle<br>Corporation recommends that disk space be spread across<br>many, smaller drives, rather than a few, large drives.         |
| Disk Space           | At least 400 MB is required when installing the entire Oracle8<br>Server distribution. Less space is required if installing only a<br>subset of the available products.               |
| <b>CD-ROM Device</b> | A CD-ROM drive supported by LINUX is required. Oracle<br>uses ISO 9660 format CD-ROM disks with RockRidge<br>extension.                                                               |

**Table 1–1 Hardware Requirements**

### <span id="page-15-0"></span>**Operating System Software Requirements**

**Table 1–2 Operating System Software Requirements**

| OS Software             | <b>Requirements</b>          |
|-------------------------|------------------------------|
| <b>Operating System</b> | LINUX 2.0.34 or above        |
| System Libraries        | GNU C Library, version 2.0.7 |

### <span id="page-16-0"></span>**Additional Product-Specific Installation Requirements**

This section provides product-specific information additional to hardware and software requirements provided earlier in this chapter.

**Table 1–3 Restrictions, Requirements, and Installation Tasks for Server, Options, and Cartridges**

| <b>Product Name</b>                                                  | <b>Restrictions and</b><br><b>Requirements</b>                                                 | <b>Required Tasks for Successful Installation</b>                                                          |
|----------------------------------------------------------------------|------------------------------------------------------------------------------------------------|----------------------------------------------------------------------------------------------------|
| Oracle8 Server, 8.0.5                                                | None.                                                                                          | Complete all pre-installation, installation, and<br>post-installation tasks.                               |
| Oracle8 Objects Option,<br>8.0.5                                     | Only available with Oracle8<br><b>Enterprise Edition.</b>                                      | None.                                                                                                    |
| Oracle8 Partitioning Option,<br>8.0.5                                | Only available with Oracle8<br>Enterprise Edition.                                             | None.                                                                                                    |
| Oracle8 ConText Cartridge,<br>2.4.5                                  | Only available with Oracle8<br><b>Enterprise Edition.</b>                                      | Note: Migration and upgrade requirements<br>are described in "Complete Pre-Upgrade<br>Tasks" in Chapter 5. |
| Oracle8 Spatial Cartridge,<br>8.0.5                                  | Only available with Oracle8<br><b>Enterprise Edition.</b>                                      | None.                                                                                                    |
| Oracle8 Image Cartridge,<br>8.0.5                                    | Only available with Oracle8<br><b>Enterprise Edition.</b>                                      | None.                                                                                                    |
| Oracle <sub>8</sub> Visual Information<br>Retrieval Cartridge, 8.0.5 | Only available with Oracle8<br><b>Enterprise Edition. Requires</b><br>Oracle8 Image Cartridge. | None.                                                                                                    |
| PL/SQL, 8.0.5                                                        | None.                                                                                          | None.                                                                                                    |

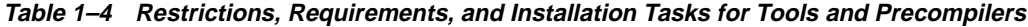

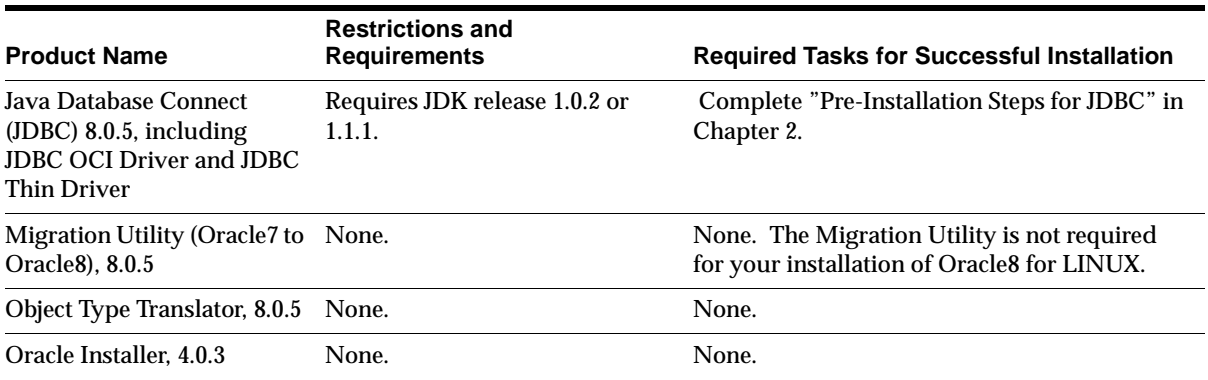

| <b>Product Name</b>                              | <b>Restrictions and</b><br><b>Requirements</b>    | <b>Required Tasks for Successful Installation</b>                                 |
|--------------------------------------------------|---------------------------------------------------|-----------------------------------------------------------------------------------|
| Oracle Online Text Viewer,<br>1.0.1              | Not supported.                                    | None.                                                                             |
| Oracle Server Manager: Line None.<br>Mode, 3.0.4 |                                                   | None.                                                                             |
| $Pro*C/C++, 8.0.5$                               | Requires LINUX gcc 2.7.2.3<br>compiler or higher. | Complete "Pre-Installation Steps for the<br>$Pro*C/C++Precomplier"$ in Chapter 2. |
|                                                  |                                                   | Complete "Post-Installation Steps for Oracle"<br>Precompilers" in Chapter 4.      |
| $SQL*Plus, 8.0.5$                                | None.                                             | None.                                                                             |

<span id="page-17-0"></span>**Table 1–4 Restrictions, Requirements, and Installation Tasks for Tools and Precompilers**

#### **Table 1–5 Restrictions, Requirements, and Installation Tasks for Networking and System Management Products**

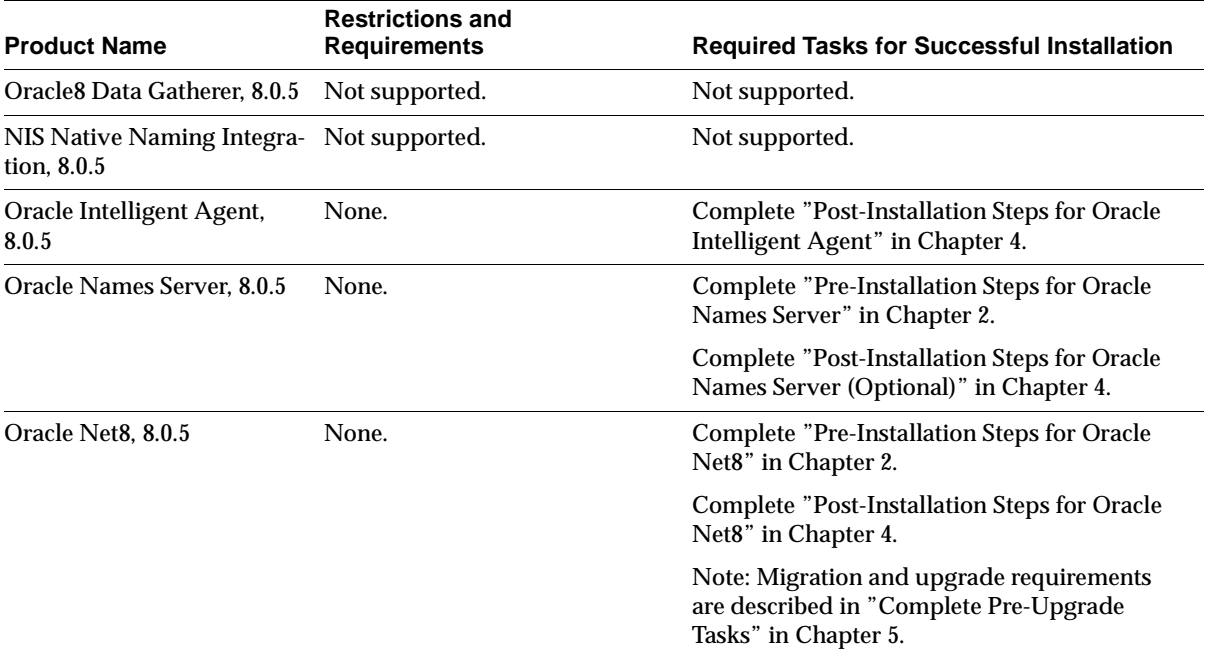

| <b>Product Name</b>                      | <b>Restrictions and</b><br><b>Requirements</b> | <b>Required Tasks for Successful Installation</b>                                        |
|------------------------------------------|------------------------------------------------|------------------------------------------------------------------------------------------|
| Oracle TCP/IP Protocol<br>Adapter, 8.0.5 | None.                                          | Complete "Pre-Installation Steps for the<br>Oracle Protocol Adapters" in Chapter 2.      |
|                                          |                                                | <b>Complete "Post-Installation Steps for Oracle"</b><br>Protocol Adapters" in Chapter 4. |

**Table 1–5 Restrictions, Requirements, and Installation Tasks for Networking and System Management Products**

### **Software Requirements for Networking Products**

All network adapters require the underlying software and operating system libraries for the supported network. The network software must be installed and running *prior* to installation of the Oracle Net8 products. Refer to the operating system and third party vendor networking product documentation for more information. Oracle Net8 products require the specific release of Oracle8 Server and Oracle Net8 supplied with this release.

### <span id="page-20-0"></span>**Disk Space and Memory Requirements**

The total installed size of the Oracle8 Server distribution is approximately 400 MB. If you have at least this much disk space available under a single mount point, you have adequate disk space to install the Oracle8 Server distribution.

The minimum recommended RAM for running the products in this release is 32 MB. If you have at least this much memory available on the system, you have enough memory to run the products in this release.

> **Note:** 400 MB of disk space does not account for the size of your database, and 32 MB of RAM is the *minimum* amount required for running the products in this release. A production RDBMS supporting many users requires significantly greater disk space and memory.

If you are installing other Oracle products on the server machine—Developer/2000 tools or Oracle Applications, for example—you must take the space and memory requirements for those products into account separately. See the installation guides for the additional products to determine their space and memory requirements.

### <span id="page-21-0"></span>**Operating System and Installation-Specific Issues and Restrictions**

The following issues and restrictions may affect the installation or use of the Oracle8 Server on LINUX 2.0.34. You should also check the release notes that accompany this release, and the README file in the \$ORACLE\_HOME/rdbms/doc directory before using the Oracle8 Server, Release 3.0.2. README files for other products on the Oracle8 Server distribution are in the doc or admin/doc directories for the respective products.

### **Concurrent Process Limit**

The number of concurrent Oracle processes (initsid.ora parameter PROCESSES) for each Oracle system is limited by the system imposed limit for the maximum number of semaphore identifiers.

### **File Systems**

The Oracle Server must be able to verify that file writes have been made to disk. File systems that do not support this verification are not supported for use with Oracle, such as NFS based on the UDP protocol. Optimal Flexible Architecture

All new installations and all database creations performed with the Installer comply with the Optimal Flexible Architecture (OFA) standard, in that the Installer requires you to enter a value for ORACLE\_BASE. If you need to create a non-OFA structure, the Installer allows you to specify the same value for ORACLE\_BASE as you specify for ORACLE\_HOME.

**See Also:** OFA is described in detail in Chapter 1 of the *Oracle8 Administrator's Reference for LINUX*.

### **Very Large Files**

LINUX does not support large files (greater than 2 GB)

**2**

# **Setting the Environment**

<span id="page-22-0"></span>Use this chapter to prepare your environment for installing the Oracle8 Server, after you have verified the system meets the requirements descr[ibed in Chapter 1,](#page-12-0)  ["Requirements and Feature](#page-12-0)s".

- [LINUX Environment Summa](#page-23-0)ry
- [Tasks to Perform as the root Us](#page-25-0)er
- [Tasks to Perform as the oracle Us](#page-30-0)er
- [Setup Tasks for Individual Oracle Produ](#page-34-0)cts

**Note:** If you already have an Oracle Server installed on the machine, go t[o Chapter 5, "Upgrading and Migra](#page-66-0)ting".

### <span id="page-23-0"></span>**LINUX Environment Summary**

Table 2–1 summarizes the environmental requirements for installing the Oracle8 Server. If your system fails to satisfy any listed requirement, perform the tasks listed on [page 2-4](#page-25-0) t[o page 2-](#page-29-0)8 as necessary to set up your environment to meet these requirements.

| <b>Environmental Factor</b>              | <b>Requirement for Oracle</b>                                                                                                    |                                                                                  |
|------------------------------------------|----------------------------------------------------------------------------------------------------|----------------------------------------------------------------------------------|
| <b>LINUX Kernel Parameters</b>           | <b>SHMMAX</b>                                                                                                    | 4294967295                                                                       |
|                                          | <b>Note:</b> This setting does not affect how much shared memory is<br>needed or used by Oracle, or the operating system. It is used<br>only to indicate the maximum allowable size. This setting also<br>does not impact operating system kernel resources. |                                                                                  |
|                                          | <b>SHMMIN</b>                                                                                                    | 1                                                                                |
|                                          | <b>SHMMNI</b>                                                                                                    | 100                                                                              |
|                                          | <b>SHMSEG</b>                                                                                                    | 10                                                                               |
|                                          | <b>SEMMNS</b>                                                                                                    | 200                                                                              |
|                                          | <b>SEMMNI</b>                                                                                                    | 70                                                                               |
|                                          | <b>SEMMSL</b>                                                                                                    | Equal to or greater than the value of the<br>PROCESSES initialization parameter. |
| <b>Mount Points (Storage</b><br>Devices) | At least four mount points, all at the same level of the directory<br>structure. One is for the software, three are for an<br>OFA-compliant database.                                                                                                    |                                                                                  |
| OS Groups for Oracle<br>Roles            | A OS group is required for the OSDBA role, and is usually<br>named dba. The OSOPER role may belong to the same group<br>as the OSDBA, or it may belong to a different group.                                                                                 |                                                                                  |
| <b>OS</b> Accounts                       | A OS account dedicated solely to installing and upgrading the<br>Oracle system. The account must be a member of the group<br>used by OSDBA.                                                                                                    |                                                                                  |
| Local bin directory                      | A directory for software shared among Oracle users. The<br>default location for this directory on Solaris 2.x is<br>/usr/local/bin.                                                                                                    |                                                                                  |
| oratab file                              | Contains information about Oracle instances.                                                                                                    |                                                                                  |
| Permissions for File<br>Creation         | Set umask to 022.                                                                                                    |                                                                                  |

**Table 2–1 LINUX Environment Summary** 

| <b>Environmental Factor</b> | <b>Requirement for Oracle</b>                                                                                                    |  |
|-----------------------------|----------------------------------------------------------------------------------------------------|--|
| <b>DISPLAY</b>              | Set to the machine name and monitor of the station from which<br>you are connecting to the server machine.                                                                                    |  |
| LD_LIBRARY_PATH             | Required for Oracle products using shared libraries. Must<br>include SORACLE HOME/lib.                                                                                                    |  |
| ORACLE BASE                 | Not required, but recommended as part of an OFA-compliant<br>installation. See page 2-10.                                                                                                    |  |
| <b>ORACLE HOME</b>          | Set to the directory where the Oracle software will be installed.                                                                                                    |  |
| <b>ORACLE SID</b>           | Specifies the instance name, or sid of the Oracle Server. Must<br>be unique for Oracle instances running on same machine.<br>Oracle Corporation recommends using four characters or<br>fewer. |  |
| <b>ORACLE TERM</b>          | Required by all character mode and Motif mode Oracle<br>products. See Table 2-4 for the range of values.                                                                                      |  |
| ORA_NLS33                   | Required when creating a database with character set other<br>than US7ASCII.                                                                                                    |  |
|                             | Set to \$ORACLE_HOME/ocommon/nls/admin/data.                                                                                                    |  |
| <b>PATH</b>                 | The search path must include all of the following:                                                                                                    |  |
|                             | \$ORACLE_HOME/bin,/bin,/usr/bin,and<br>/usr/local/bin                                                                                                    |  |
| <b>SRCHOME</b>              | Should be undefined when running the Installer. If SRCHOME<br>is set, the Installer defaults to the location it specifies as the<br>source of software to install.                            |  |
| TWO_TASK                    | Should be undefined when installing the Oracle8 Server (see<br>page 2-11 for explanation).                                                                                                    |  |
| <b>TMPDIR</b>               | A directory with at least 20 MB available space where the <i>oracle</i><br>account has write permission. The default location on Linux is<br>/usr/tmp.                                        |  |

**Table 2–1 LINUX Environment Summary (Cont.)**

### <span id="page-25-0"></span>**Tasks to Perform as the root User**

Log in as the root user and perform the following tasks as necessary to set up your environment for the Oracle8 Server:

- ❏ Configure LINUX Kernel for Oracle
- ❏ [Create Mount Poin](#page-26-0)ts
- ❏ [Create OS Groups for Database Administra](#page-28-0)tors
- ❏ [Create OS Account to Own Oracle Softw](#page-28-0)are
- ❏ [Create a Local bin Directo](#page-29-0)ry
- ❏ [Create the oratab Fi](#page-29-0)le

### **Configure LINUX Kernel for Oracle**

Configure the LINUX kernel Interprocess Communication (IPC) parameters to accommodate the SGA structure of the Oracle8 Server. You will not be able to start up the database if the system does not have adequate shared memory to accommodate the SGA.

- **1.** Use the ipcs command to obtain a list of the system's current shared memory and semaphore segments, and their identification number and owner.
- **2.** Set the kernel parameters corresponding to:
	- maximum size of a shared memory segment (SHMMAX)
	- maximum number of shared memory segments in the system (SHMMNI)
	- maximum number of shared memory segments a user process can attach (SHMSEG)
	- maximum amount of shared memory that can be allocated system-wide (SHMMNS)

The total allowable shared memory is determined by the formula:

#### SHMMAX \* SHMSEG

The parameters i[n Table 2–](#page-26-0)2 control the allocation of semaphores and shared memory. The recommended values are optimal for one instance and are based on the default initsid.ora file. If you plan to install more than one instance, or to modify the initsid.ora file extensively, set these parameters higher.

Oracle Corporation recommends you set these parameters as high as possible for the operating system; however, setting these parameters too high for the

<span id="page-26-0"></span>operating system can prevent the machine from booting up. Refer to the operating system documentation for parameter limits.

| <b>Parameter</b> | <b>Recommended Value</b>                                                           | <b>Description</b>                                                                                                    |
|------------------|------------------------------------------------------------------------------------|----------------------------------------------------------------------------------------------------|
| SHMMAX           | 4294967295                                                                         | The maximum size (in bytes) of a single<br>shared memory segment.                                                                                   |
| <b>SHMMIN</b>    | 1                                                                                  | The minimum size (in bytes) of a single<br>shared memory segment.                                                                                   |
| <b>SHMMNI</b>    | 100                                                                                | The number of shared memory<br>identifiers.                                                                                                    |
| <b>SHMSEG</b>    | 10                                                                                 | The maximum number of shared<br>memory segments that can be attached<br>by a process.                                                               |
| <b>SEMMNS</b>    | 200                                                                                | The number of semaphores in the<br>system.                                                                                                    |
| <b>SEMMNI</b>    | 70                                                                                 | The number of semaphore set identifiers<br>in the system. SEMMNI determines the<br>number of semaphore sets that can be<br>created at any one time. |
| <b>SEMMSL</b>    | equal to or greater than the<br>value of the PROCESSES<br>initialization parameter | The maximum number of semaphores<br>that can be in one semaphore set.<br>Should be equal to the maximum<br>number of Oracle processes.              |

**Table 2–2 Shared Memory and Semaphore Parameters** 

### ◗◗ **Create Mount Points**

The Oracle8 Server requires at least four mount points when creating an OFA-compliant installation: one for the software and at least three for database files.

All software and database mount point names used for Oracle should match the pattern */pm* where *p* is a string constant and *m* is a fixed-length key to distinguish between mount points. Table 2–3 shows a sample naming scheme.

**Table 2–3 Sample Mount Point Naming Scheme**

| <b>Software Mount Point</b> | <b>Database Mount Points</b> |  |
|-----------------------------|------------------------------|--|
| $/$ u01                     | /น02                         |  |
|                             | /u03                         |  |

| <b>Database Mount Points</b> |
|------------------------------|
| /น04                         |
|                              |
|                              |

**Table 2–3 Sample Mount Point Naming Scheme**

**See Also:** Optimal Flexible Architecture is described in detail in Chapter 1 of the *Oracle8 Administrator's Reference for Intel UNIX*.

 $\equiv$ 

### <span id="page-28-0"></span>◗◗ **Create OS Groups for Database Administrators**

The Installer assigns Oracle DBA and OPERATOR privileges to LINUX groups during Installation. Oracle documentation refers to these LINUX groups as the OSDBA and OSOPER groups. Members of these groups have DBA or OPERATOR privileges on the Oracle system by virtue of their membership in the corresponding LINUX groups. The group(s) you designate for these roles should be created before you start the Installer.

On Solaris 2.x, use the groupadd utility to create a group named dba. You can name the group something other than dba, but the Installer relinks the oracle executable if you do. If you plan to designate a separate group for the OSOPER group, create that group also.

The Installer offers the group you designate as OSDBA as the default choice for the OSOPER group. If you accept the default, there is effectively no OPERATOR role, because its privileges are simply a subset of the DBA privileges already assigned to the group.

### ◗◗ **Create OS Account to Own Oracle Software**

The *oracle* account is the LINUX account that owns the Oracle distribution. You must run the Installer under this account.

On Solaris 2.x, use the operating system administration utility useradd to create an *oracle* account with the following properties:

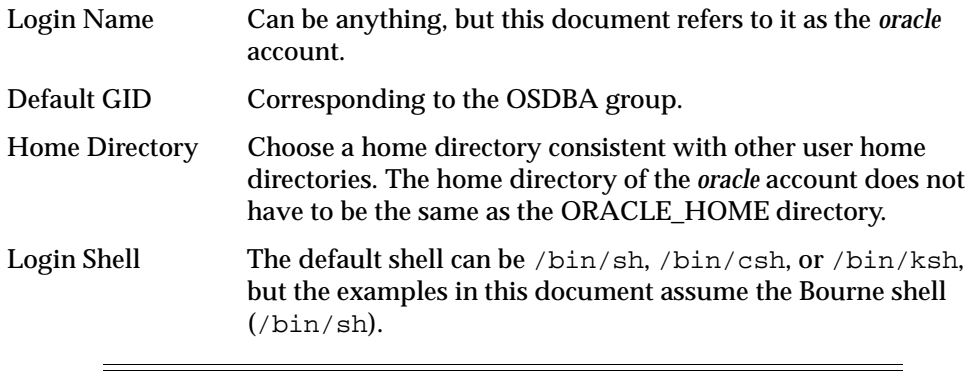

**Note:** The *oracle* account should be used only for installing and maintaining Oracle software. *Never* use it for purposes unrelated to the Oracle Server. Do not log in as a database user when using the *oracle* (LINUX) account.

<span id="page-29-0"></span>Sites with multiple Oracle servers may install them under the same *oracle* account, or separate ones. If multiple installations share an *oracle* account, the DBAs for each installation have access to the other installations. If this presents security problems, install each Oracle system under a different *oracle* account.

### ◗◗ **Create a Local bin Directory**

Having a common environment for Oracle users greatly simplifies system administration. Part of creating a common environment is creating a local bin directory, outside the ORACLE\_HOME directory, for shared software.

- **1.** Create a local bin directory, such as /usr/local/bin.
- **2.** Verify that this directory is included in each user's PATH, and that the users have execute permissions on the directory.

The Installer places the oraenv (coraenv for the C shell) and dbhome scripts in \$ORACLE\_HOME/bin. After installation, the root.sh script copies the files to the /usr/local/bin directory. The Installer cannot place them there directly because you must not run the Installer as the root user.

Copying oraenv (coraenv) and dbhome to the local bin directory ensures they continue to provide a common environment, even if the search path is changed to point to a different ORACLE\_HOME directory.

You can also place other software that you want accessible to all users in the local bin directory.

### ◗◗ **Create the oratab File**

Information about Oracle instances is stored in the oratab file. This file is owned by the *oracle* account, but resides in a directory that requires root privileges when creating the file. Run the cdrom\_mount\_point/orainst/oratab.sh script to create or set the permissions of the oratab file in the /etc directory.

### <span id="page-30-0"></span>**Tasks to Perform as the** *oracle* **User**

Log in to the *oracle* account and perform the following tasks as necessary:

- ❏ Set Permissions for File Creation
- ❏ Set Environment Variables
- ❏ [Update the Environment for Current Ses](#page-33-0)sion

### ◗◗ **Set Permissions for File Creation**

Set umask to 022 to ensure group and other have read and execute permissions, but not write permission, on the files the Installer creates.

- **1.** Enter the umask command to check the current setting.
- **2.** If the umask command does not return 022, set it in the .profile or .login file of the *oracle* account:

umask 022

### ◗◗ **Set Environment Variables**

Set the following environment variables in the .profile or .login file of the *oracle* account before starting the Installer. The syntax for setting environment variables is as follows.

For the Bourne shell:

variable\_name=value; export variable\_name

For the C shell:

setenv variable\_name value

**Note:** You should not define environment variables with names that are identical to those used for Oracle processes, for example: CKPT, PMON, and DBWR.

#### **ORACLE\_HOME**

Specifies the directory containing the Oracle software for a given Oracle Server release. The OFA-recommended value is \$ORACLE\_BASE/product/release. For example: /u01/app/oracle/product/8.0.5.

#### <span id="page-31-0"></span>**LD\_LIBRARY\_PATH**

Required when using Oracle products that use shared libraries. Set LD\_LIBRARY\_PATH to include \$ORACLE\_HOME/lib

Oracle Corporation recommends that you do not include /usr/ucblib in your LD\_LIBRARY\_PATH. If you require /usr/ucblib in LD\_LIBRARY\_PATH, make sure it appears *after* /usr/ccs/lib in the search order.

### **ORACLE\_BASE**

Specifies the directory at the top of the Oracle software and administrative file structure. The OFA-recommended value is software\_mount\_point/app/oracle. For example: /u01/app/oracle.

#### **ORACLE\_SID**

Specifies the Oracle system identifier, or *sid*, which is the name of the Oracle Server instance. Because the *sid* is incorporated into many filenames, Oracle Corporation recommends restricting it to no more than four characters, to avoid filename problems on heterogeneous systems.

### **ORACLE\_TERM**

Specifies the terminal definition resource file to be used with the Installer and other Oracle products. Table 2–4 lists terminal types and corresponding ORACLE\_TERM settings.

| <b>Terminal Type</b>                                   | <b>ORACLE_TERM Setting</b> |
|--------------------------------------------------------|----------------------------|
| ANSI terminal for SCO                                  | ansi                       |
| AT386 console                                          | 386                        |
| AT386 xterm                                            | 386x                       |
| UnixWare terminal                                      | 386u                       |
| Solaris x86 xterm                                      | 386s                       |
| Data General 200                                       | dgd2                       |
| Data General 400                                       | dg <sub>d4</sub>           |
| IBM High Function Terminal and aixterm (color)         | hftc                       |
| IBM High Function Terminal and aixterm<br>(monochrome) | hft                        |
| hpterm terminal and HP 700/9x terminal                 | hpterm                     |

**Table 2–4 ORACLE\_TERM Settings** 

| <b>Terminal Type</b>                          | <b>ORACLE TERM Setting</b> |
|-----------------------------------------------|----------------------------|
| IBM 3151 terminal                             | 3151                       |
| NCD X terminal with vt220 style terminal      | ncd220                     |
| cmdtool/shelltool using a Sun type 4 keyboard | sun                        |
| cmdtool/shelltool using a Sun type 5 keyboard | sun5                       |
| vt100 terminal                                | vt100                      |
| vt220 terminal                                | vt220                      |
| Wyse 50 or 60 terminal                        | wy50                       |
| Wyse 150 terminal                             | wy150                      |
| xterm using a Sun type 4 keyboard             | xsun                       |
| xterm using a Sun type 5 keyboard             | xsun5                      |

<span id="page-32-0"></span>**Table 2–4 ORACLE\_TERM Settings (Cont.)**

#### **ORA\_NLS33**

Required if creating a database with a storage character set other than US7ASCII. Set ORA\_NLS33 to \$ORACLE\_HOME/ocommon/nls/admin/data before starting the Installer or creating the database.

#### **PATH**

Verify that the search path includes all of the following:

- \$ORACLE\_HOME/bin, /bin, /usr/bin, and /usr/local/bin
- the local bin directory you created ([see page](#page-29-0) 2-8)

#### **SRCHOME**

Should be undefined when running the Installer. If SRCHOME is set, the Installer defaults to the location it specifies as the source of software to install.

#### **TMPDIR**

Must specify a directory with at least 20 MB free space, where the Installer has write permission. On Solaris 2.x the default setting is  $/\text{var}/\text{tmp}$ .

#### **TWO\_TASK**

Should be undefined when installing Server software. If TWO\_TASK is defined and you are creating database objects, the Installer attempts to create the objects in the database specified by TWO\_TASK.

### <span id="page-33-0"></span>◗◗ **Update the Environment for Current Session**

After setting environment variables in the .profile or .login file of the *oracle* account, update the environment in the current shell session.

For the Bourne or Korn shell:

\$ ./.profile

For the C shell:

\$ source .login

## <span id="page-34-0"></span>**Setup Tasks for Individual Oracle Products**

Perform the steps as necessary for your installation. T[able](#page-16-0)s 1–3 th[roug](#page-17-0)h 1–5 list any products that require pre-installation tasks.

### <span id="page-35-0"></span>**Tools and Precompilers**

Complete the tasks for the following tools and precompilers before installing them.

#### ◗◗ **Pre-Installation Steps for JDBC**

- **1.** Update the environment variable CLASSPATH with the JDK release level: \$ORACLE\_HOME/jdbc/lib/classes111.zip (or classes102.zip)
- **2.** Add the following to the LD\_LIBRARY\_PATH:

\$ORACLE\_HOME/jdbc/lib

#### ◗◗ **Pre-Installation Steps for the Pro\*C/C++ Precompiler**

Verify that the C compiler executable is included in the PATH setting.

#### **Networking and System Management Products**

Network Manager is no longer provided for configuring your Oracle Network. SQL\*Net version 2 configuration files are compatible with Oracle Net8, though some restrictions apply. README files for networking products are under the network/doc directory on the CD-ROM. The files contain detailed information on issues and restrictions for Net8.

#### ◗◗ **Pre-Installation Steps for Oracle Net8**

Shut down all SQL\*Net and Net8 listeners on the machine before installing Net8.

#### ◗◗ **Pre-Installation Steps for Oracle Names Server**

If you want to use a *well-known* Names Server, create an alias for the machine hostname to oranamesrvr  $[0-4]$  in the /etc/hosts file. For example:

128.128.44.123 sun1.eng oranamesrvr0

You must also create the alias for the well-known Names Server on all server and client machines in the network. (A well-known Names Server is one that uses a default name, such that clients can find it on the network, without being individually configured.)

> **See Also:** Names Servers and well-known Names Servers are discussed in the *Oracle Net8 Administrator's Guide*.
### ◗◗ **Pre-Installation Steps for the Oracle Protocol Adapters**

Before installing any protocol adapter, verify that the underlying network protocol is functioning and configured properly.

### **TCP/IP**

The TCP/IP Protocol Adapter is installed automatically with all Oracle8 Server installations.

**1.** Verify that the network is functioning properly by transferring a test file using the ftp utility.

\$ ftp remote\_server\_name ftp> put test\_filename ftp> get test\_filename

### ◗◗ **Pre-Installation Steps for Oracle Security Server (OSS)**

The machine that hosts OSS should be in a physically secure location.

# **Installation Tasks**

This chapter describes starting the Installer and creating a new Oracle8 Server installation.

- [Starting the Install](#page-39-0)er
- [Installer Promp](#page-41-0)ts
- [Installing Documentati](#page-47-0)on
- [Verifying the Installer Sessio](#page-48-0)n

This chapter does not discuss using the Installer for tasks other than a creating a new installation (such as installing a patch or relinking executables). For instructions on other Installer procedures and for installation troubleshooting, see [Appendix A, "Using the Oracle Instal](#page-88-0)ler".

### <span id="page-39-0"></span>**Starting the Installer**

Perform the following tasks to run the Installer:

- ❏ Mount the Product Installation CD-ROM
- ❏ Start the Installer

### ◗◗ **Mount the Product Installation CD-ROM**

The Oracle Product Installation CD-ROM is in RockRidge format.

You must have root privileges to mount or unmount the CD-ROM manually. Be sure to unmount the CD-ROM before removing it from the drive.

- **1.** Place the Product Installation CD-ROM in the CD-ROM drive.
- **2.** Log in as the root user and create a CD-ROM mount point directory:

```
$ su root
# mkdir cdrom_mount_point_directory
```
**3.** Mount the CD-ROM drive on the mount point directory and exit the root account:

```
# mount options device_name cdrom_mount_point_directory
# exit
```
### **LINUX Example:**

```
$ su root
# mkdir /cdrom
# chmod 777 /cdrom
# mount -t iso9660 /dev/cdrom /cdrom
# exit
```
### ◗◗ **Start the Installer**

To start the Installer:

- **1.** Log in as *oracle* user.
- **2.** cd cdrom\_ *mount\_point\_directory*/orainst.
- **3.** Start the Installer by entering ./orainst

**WARNING:** Do not run the Installer as the root user.

### **Navigating in Character Mode**

Use [Tab] key to move to next block.

Use arrow keys to move between fields.

Spacebar selects the current fields.

### **Non-Interactive Installations**

The Installer can record responses from one installation session, then use those responses for subsequent installations. This "silent mode" can be useful for performing numerous, similar installations[. See Appendix A, "Using the Oracle](#page-88-0)  [Installer"](#page-88-0) for more information.

### <span id="page-41-0"></span>**Installer Prompts**

The Installer session is a series of prompts, each displayed in its own window.

### **Initial Installer Prompts**

The initial Installer prompts appear for any Installer session, regardless of the task you are performing or products you want to install. You may select a default installation, or a custom installation.

**Note:** To choose National Language Support for Oracle products, you must choose the custom installation option. Later in the Installer session you will select your preferred language. The Installer is available in American English only.

If you select a default installation and decide to create a database, the Installer copies pre-built data files to the specified mount points. This automatically creates a database by reusing the data files shipped on the CD and it creates new control files. This saves the time of loading the data dictionary creation scripts.

**Note:** Pre-built data files are only used for a default installation.

### **Installation Type/README Files**

The Installer offers a choice between a custom or default installation. If you specify the default path, the Installer displays the settings it will use and asks you to confirm them.

**Note:** The default path assumes you are installing from CD-ROM. If you are installing from a staging area, you cannot use the default installation path.

### **Installation Activity Choice**

Specify the activity for which you want to use the Installer:

- Install, Upgrade, or De-Install Software
- Create/Upgrade Database Objects
- Perform Administrative Tasks

### <span id="page-42-0"></span>**Installation Options**

The Installer offers two basic options for installing software: Install New Product (with or without database object creation), and Add/Upgrade Software. You can install the Oracle8 Server using either option.

The Install New Product option creates an OFA-compliant directory structure. The Add/Upgrade Software option does not enforce OFA compliance, and does not let you create database objects in the same Installer session.

### **Unable to Access the oratab File**

This prompt appears only if the Installer is unable to access the /etc/oratab file. Refer to ["Tasks to Perform as the root Us](#page-25-0)er[" in Chap](#page-22-0)ter 2 to create the oratab file.

### **Installation Locators**

If ORACLE\_BASE is set in the environment, the Installer prompts you to confirm the setting for it and for ORACLE\_HOME. If ORACLE\_BASE is not set, the Installer prompts you for a software mount point, and to complete the pathname to the ORACLE HOME directory.

The ORACLE\_SID environment variable is an Oracle system identifier, which is the name of the Oracle Server instance.

### **Installation Log Files**

The Installer creates four log files as records of the Installer session, one for each of the following categories of action: operating system, Installer, SQL, and makefile. The default location for installation logs is under the \$ORACLE\_HOME/orainst directory. If installation logs already exist, the Installer saves them as filename.old.

### **Install Source**

Specify whether you are installing from CD-ROM or from a staging area. If you are installing from a staging area, you are further prompted to specify temporary or permanent staging area. The Installer deletes temporary staging areas as it proceeds through the installation. (S[ee Append](#page-88-0)ix A for more information about staging areas.)

### **National Language Support**

Specify a language for receiving screen messages from Oracle products with National Language Support (NLS). Note that this is the default language only; users and client applications can also set the language in which messages are displayed at the session level. Installer prompts and messages are always displayed in American English.

**Note:** [Appendix C, "National Language Supp](#page-116-0)ort" lists the available character sets.

### **Location of the root.sh Script**

The Installer creates the script root.sh under the \$ORACLE\_HOME/orainst directory. The script must be run by the  $\gamma$  root user, following the installation. If a root.sh script already exists, the Installer asks whether to append new actions to it, or create a new script. In general, you should create a new file, unless you have a specific reason for appending actions to the existing file.

#### **Software Asset Manager**

The Software Asset Manager tracks the size of the distribution you have selected and the space available in the destination directory (the  $ORACLE$  HOME directory). Select the products you want to install from the Available Products window and select the Install button. Depending on the products you select, you might see Installer prompts in addition to those described in this chapter.

Some products in the Software Asset Manager are grouped under categories, such as "Protocol Adapters" or "Precompilers". Categories are indicated by a plus sign to the left of the name. To expand a category name into its composite products, double-click on the category name (select and press [Return] in character mode).

**Note:** *None* of the products in a category are installed if you only select the category name. You must select the composite products individually.

The Software Asset Manager screen is explained in det[ail in Appen](#page-88-0)dix A.

### **OSDBA Group**

The Installer displays the choices for a user group to be assigned Oracle DBA privileges. The default is the primary group for the *oracle* account. If this group is named anything other than dba, the Installer will relink the oracle executable after installation.

#### **OSOPER Group**

You can choose to give the more limited Oracle OPERATOR privileges to a separate OS group, which the Installer calls the OSOPER group. The default is the group you <span id="page-44-0"></span>specified as the OSDBA group, in which case no separate user group is granted OPERATOR privileges. If you choose a group other than dba, the Installer relinks the oracle executable.

If you created a group for OPERATOR privileg[es in Chapter 2, "Setting the](#page-22-0)  [Environment](#page-22-0)", enter the name at the prompt. If not, accept the default.

### **Instance Name**

The instance name, or *sid*, should be a unique identifier, not more than four characters long. The instance name is specified by the environment variable ORACLE\_SID. In single-instance installations, it is generally the same as the value of the DB\_NAME initialization parameter.

### **Database Creation Prompts**

The following prompts appear only if you use the Installer to create a database.

### **Number of Mount Points**

If you are installing the Server (RDBMS), indicate if you want to follow the OFA recommendation to spread database objects across three mount points. While it is possible to specify a single mount point, or three mount points on the same drive, Oracle Corporation strongly recommends you spread your database across at least three, independent devices. If you accept this prompt, control and redo log files are spread across the mount points you specify.

### **Mount Point Locators**

Oracle Corporation recommends that the database mount points you specify at this prompt be different from the software mount point you specified during the initial Installer prompts (s[ee page 3](#page-42-0)-5).

[Table 3–1](#page-45-0) summarizes the default size and placement for the database the Installer creates. Remember that the database is intended as a sample database. You can customize the location of any file during installation, as well as the size of redo log or database files, but the database is not optimized for your environment. It is not intended as a production database.

| <b>File</b>                         | <b>Default</b><br><b>Size</b> | <b>Minimum</b><br>Size | <b>Default Location (File System-Based)</b>                |
|-------------------------------------|-------------------------------|------------------------|------------------------------------------------------------|
| <b>Control Files</b><br>$(3$ Files) | 50 KB                         | database-<br>dependent | db mount $point[1-3]/oradata/db$ name/control0 $[1-3].ct1$ |
| Redo Log Files<br>$(3$ Files)       | 500 KB                        | 100 KB                 | db mount $point[1-3]/oradata/db$ name/redosid0 $[1-3].log$ |
| <b>SYSTEM</b>                       | 80 MB                         | 5 MB                   | db mount point1/oradata/db name/system01.dbf               |
| <b>ROLLBACK</b>                     | 15 MB                         | 1MB                    | db mount point1/oradata/db name/rbs01.dbf                  |
| <b>TEMP</b>                         | 550 KB                        | 260 KB                 | db mount point1/oradata/db name/temp01.dbf                 |
| <b>USERS</b>                        | 1 MB                          | 200 KB                 | db mount point1/oradata/db name/users01.dbf                |
| <b>TOOLS</b>                        | 25 MB                         | 1 MB                   | db mount point1/oradata/db name/tools01.dbf                |

<span id="page-45-0"></span>**Table 3–1 Default Database File Summary**

**Note:** *db\_name* is the value of the initialization parameter DB\_NAME, which the Installer derives from the instance name you provide during the Installer session.

### **Character Set**

Specify a storage character set for the database. The default is US7ASCII. Do not specify any character set other than the default, unless you set the environment variable ORA\_NLS33 during pre-installation.

The storage character set you specify cannot be changed without recreating the database. However, Oracle NLS supports client applications using different character sets than the storage set. [See Appendix C, "National Language Su](#page-116-0)pport" for a list of supported character sets.

#### **National Character Set**

Specify the national character set for the database. This is a second character set that can be used with specially declared columns. The default is the character set you specified as the database character set.

### **SYS and SYSTEM User Passwords**

The default password for the SYSTEM account is manager. The default password for the SYS account is change\_on\_install. Oracle Corporation recommends that you change both these passwords at this point.

### **The dba and operator Group Passwords**

The Installer asks if you want to set passwords for the OS groups to which you assigned Oracle DBA and OPERATOR privileges. Setting these passwords enables password authentication on SYSDBA and SYSOPER connections.

To connect to the database as SYSDBA or SYSOPER, a user must be a member of a OS group to which you assigned the DBA or OPERATOR roles, *and* enter the password you supply here.

**Note:** You can specify the passwords for the DBA and the OPERATOR roles manually with the orapwd utility after installation. You can also use the orapwd utility to disable remote connections.

### **Multi-Threaded Server**

The Multi-Threaded Server (MTS) lets you conserve the number of processes and amount of memory for certain types of applications. MTS is best suited for systems with limited memory, running online transaction processing (OLTP) applications with few long-running transactions. Oracle InterOffice is an example of an application that is well suited to MTS.

Because a long-running transaction ties up an MTS process for the duration of the transaction, MTS is not recommended for systems where long-running transactions are common, such as decision support systems.

### <span id="page-47-0"></span>**Installing Documentation**

Oracle documentation comes in two categories: operating system-specific and product (sometimes called generic). Operating system-specific documentation is included on the software CD-ROM and can be installed during the software installation. Product documentation is provided on a separate CD-ROM, and can only be installed in a separate Installer session.

Both operating system-specific and product documentation are available in HTML and PDF formats.

### **How to Install Documentation**

To install operating system-specific documentation, select LINUX Documentation from the list of available products during a software installation.

To install product documentation, use the following procedure:

- **1.** Verify that the Installer is installed on the file system. The Installer cannot install files from the documentation CD-ROM unless it is running from the file system. If the Installer is not installed on the file system, install it before attempting to install documentation, following the instructio[ns on pa](#page-41-0)ge 3-4. Select the Oracle Installer from the Available Products window in the Software Asset Manager. If you have created a staging area, you can also run the Installer from there.
- **2.** Start the Installer from the local disk (not from CD-ROM).
- **3.** At the Installation Activity Choice screen, choose the Install, Upgrade, or De-Install Software option.
- **4.** At the Installation Options screen, choose the Install Documentation Only option.
- **5.** Indicate HTML, PDF, or both formats.
- **6.** From the Software Asset Manager screen, select Oracle8 Product Documentation.
- **7.** Select the Install button. The Installer notifies you when it has completed installing the documentation.

Accessing installed documentation is discuss[ed in Chapter 4, "Configuring the](#page-50-0)  [Oracle8 System](#page-50-0)".

### <span id="page-48-0"></span>**Verifying the Installer Session**

Following installation, the Installer returns to the Software Asset Manager screen. Verify that all products selected are listed as installed products. Exit the Installer and go t[o Chapter 4, "Configuring the Oracle8 Sys](#page-50-0)tem".

To create a database using the Installer, exit and restart the Installer, then choose the Create/Upgrade Database Objects option. Database creation prompts are described beginning o[n page 3](#page-44-0)-7.

# **4**

## <span id="page-50-0"></span>**Configuring the Oracle8 System**

You must perform certain post-installation steps and configure the Oracle8 system after completing the Installer session. This chapter describes the required steps, as well as some optional ones.

- [Tasks to Perform as the root Us](#page-51-0)er
- [Tasks to Perform as the oracle Us](#page-56-0)er
- [Post-Installation for Individual Oracle Prod](#page-60-0)ucts
- [Accessing Installed Documentat](#page-65-0)ion

**Note:** This chapter describes *basic configuration only.* The more sophisticated configuration and tuning typically required for production systems is described in product and operating system-specific administration and tuning guides.

### <span id="page-51-0"></span>**Tasks to Perform as the root User**

Log in as the root user and perform the following tasks:

- ❏ Run the root.sh Script
- ❏ Run the catrep.sql Script (first-time installations only)
- ❏ [Create Additional LINUX Accoun](#page-52-0)ts
- ❏ [Verify Database File Securi](#page-52-0)ty
- ❏ [Update the oratab Fi](#page-54-0)le
- ❏ [Automate Database Startup and Shutdown \(Opt](#page-54-0)ional)

### **D** Run the root.sh Script

During the Installer session, the Installer creates the  $\text{root}$ .  $\text{sh}$  script in the \$ORACLE\_HOME/orainst directory. Running the script sets the necessary file permissions for Oracle products, and performs other root-related configuration activities.

```
# cd $ORACLE_HOME/orainst
# ./root.sh
```
If you have installed Oracle Parallel Server, you must run the root.sh script on every node in the cluster.

### **Messages Displayed by the root.sh Script**

The root.sh script prompts you to confirm the environment before it performs any actions. If you need to reset the environment for any reason, terminate the root.sh script. If you terminate the script, you must re-run it; you do not need to run the Installer again.

Depending on the products you installed, messages are displayed to inform you of the progress of root.sh. You might also be prompted for user names and be given additional instructions.

### **D** Run the catrep.sql Script

When performing a first-time installation of Oracle8, you will need to run the catrep.sql script. This script loads the necessary packages and views for replication.

### <span id="page-52-0"></span>◗◗ **Create Additional LINUX Accounts**

Each DBA on the system must have an account in the OSDBA group. Do not assign multiple users to the same account.

Create these LINUX accounts with your system administration utility (useradd).

### ◗◗ **Verify Database File Security**

Sites using the Oracle8 Server configured in a way similar to a United States NCSC C2 or European ITSEC E3 security evaluation configuration must perform this task to ensure the integrity of the Oracle software installation. This task is optional if security is not an issue.

Many files must be protected to prevent unauthorized access to secure data. The recommended file modes and ownership are as follows:

- The *oracle* account should own all common system files and installation files.
- The OSDBA group should have read, write, and execute privileges on all common system files and installation files.
- No user outside the OSDBA group should have write access on any files or directories in an Oracle installation.

[Table 4–1](#page-53-0) summarizes the directory and file permissions for different types of files.

| <b>Directories/Files</b>                                                                                          | <b>Permissions</b> | <b>Comments</b>                                                                                                    |  |
|----------------------------------------------------------------------------------------------------|--------------------|----------------------------------------------------------------------------------------------------|--|
| All database, redo log, and control 640<br>files (extensions for these files are<br>typically.dbf,.log, and.ctl)  |                    | To maintain discretionary access to data,<br>all databases, redo logs, and control files<br>must be readable only by the oracle<br>account and OSDBA group.                                           |  |
| \$ORACLE_HOME/bin/<br>the oracle executable, and<br>$\blacksquare$<br>some networking and security<br>executables | 6751               | The 6 sets the setuid bit so the<br>executables run as the <i>oracle</i> user and<br>dba group, regardless of who executes<br>them.                                                                   |  |
| all other executables<br>$\blacksquare$                                                                           | 751 or 755         | Must be writable by the oracle software<br>owner, and executable by all users.                                                                                                    |  |
| \$ORACLE_HOME/lib/                                                                                                | 755                | The directory is readable, writable, and<br>executable by the owner, readable and<br>executable by all other users.                                                                                   |  |
| All files under<br>\$ORACLE_HOME/lib/                                                                             | 644                | Provides read-only access to all users.                                                                                                    |  |
| \$ORACLE_HOME/rdbms/log                                                                                           | 751                | Restricts access to log files to the oracle<br>account and OSDBA group.                                                                                                    |  |
| Product subdirectories such as<br>rdbms/liborproc/lib, and the<br>files in them                                   | 644                | Provides read-only access to all users.                                                                                                    |  |
| \$ORACLE_HOME/network/trace 777 or 730                                                                            |                    | 777 allows broad access to view and<br>create trace files during development.<br>Use 730 in a production environment to<br>ensure that only members of the OSDBA<br>group have access to trace files. |  |
| Administrative, SQL, and shell<br>script files under product admin<br>subdirectories                              | 644                | SQL scripts should typically be run as the<br>SYS user.                                                                                                    |  |

<span id="page-53-0"></span>**Table 4–1 Access Permissions on Oracle Directories and Files**

### <span id="page-54-0"></span>◗◗ **Update the oratab File**

If you used Server Manager to create a database manually instead of using the Installer, you must ensure the system configuration is reflected in the /etc/oratab file.

Add an entry for each Server instance on the system in the following format:

```
ORACLE SID: ORACLE HOME: {Y|N}
```
where Y or N indicates whether you want to activate the dbstart and dbshut scripts (see the following task). The Installer automatically adds an entry for each database it creates.

### ◗◗ **Automate Database Startup and Shutdown (Optional)**

Automating database startup is optional, but automatic shutdown is recommended, because it guards against improper shutdown of the database.

The dbshut and dbstart scripts are located in the \$ORACLE\_HOME/bin directory, and can be used to automate database startup and shutdown.

The dbstart and dbshut scripts reference the same entries in the oratab file, so the scripts must apply to the same set of databases. For example, you cannot have dbstart automatically start up databases sid1, sid2, and sid3, and dbshut shut down only databases sid1 and sid2. You can, however, specify that dbshut shut down a set of databases while dbstart is not used at all. To do this, include the dbshut entry in the shutdown file but omit the dbstart entry from the system startup files.

**See Also:** Check the documentation for the init command in your Solaris 2.x documentation for a description of system startup and shutdown procedures.

### **Automating Database Startup and Shutdown**

To set up the dbstart and dbshut scripts so that they are called at system startup:

**1.** Edit the /etc/oratab file.

Database entries in the oratab file appear in the following format:

ORACLE\_SID:ORACLE\_HOME:{Y|N}

where Y or N specifies whether you want the dbstart and dbshut scripts to start up and shut down the database.

- **2.** Find the entries for all the databases that you want to start up. They are identified by the *sid* in the first field. Change the last field for each to Y.
- **3.** Create a file named dbora in the /etc/rc.d/init.d directory (if it does not already exist).
- **4.** Create entries similar to the following at the end of the dbora file (if they do not already exist). Be sure to give the full path of the dbstart utility.

```
# Set ORA_HOME to be equivalent to the ORACLE_HOME 
# from which you wish to execute dbstart and
# dbshut
# set ORA_OWNER to the user id of the owner of the 
# Oracle database in ORA_HOME
ORA_HOME=/u01/app/oracle/product/8.0.5
ORA_OWNER=oracle
if [! -f $ORA_HOME/bin/dbstart -o ! -d $ORA_HOME]
then
echo "Oracle startup: cannot start"
exit
fi
case "$1" in
'start')
# Start the Oracle databases:
su - $ORA_OWNER -c $ORA_HOME/bin/dbstart &
;;
'stop')
# Stop the Oracle databases:
su - $ORA_OWNER -c $ORA_HOME/bin/dbshut &
;;
esac
```
**5.** Link dbora by entering:

```
# ln -s /etc/rc.d/init.d/dbora /etc/rc0.d/K10dbora
# ln -s /etc/rc.d/init.d/dbora /etc/rc2.d/S99dbora
```
### <span id="page-56-0"></span>**Tasks to Perform as the** *oracle* **User**

Log in to the *oracle* account and perform the following tasks:

- ❏ Update OS Account Startup Files
- ❏ [Apply Any Required Oracle Patc](#page-58-0)hes
- ❏ [Set Initialization Paramete](#page-58-0)rs

### **Update OS Account Startup Files**

Update the startup files of the *oracle* account and the OS accounts of other Oracle users.

### **Set Environment Variables**

If you did not define LD\_LIBRARY\_PATH, ORACLE\_BASE, ORACLE\_HOME, and ORACLE\_SID in the startup file of the *oracle* account before installing the Oracle8 Server, do so now. Set these variables to the values you entered during the Installer session. Table 4–2 shows the default Installer values (which you might have modified).

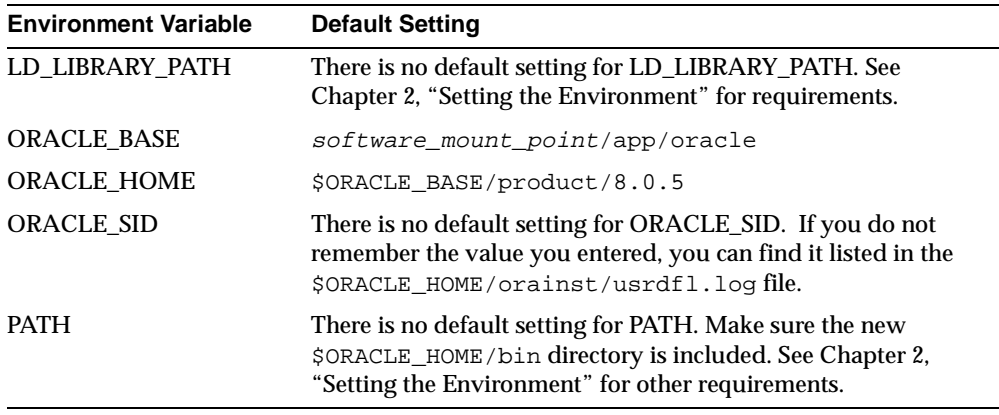

### **Table 4–2 Environment Variable Settings**

### **Initialize the oraenv (coraenv) Script**

Follow the instructions for a single-instance or multiple-instance configuration as appropriate.

**Single-Instance Machine** On a single-instance machine, include the following commands to initialize the oraenv (coraenv) file at the end of the .profile or .login file of the *oracle* account.

For the Bourne or Korn shell:

ORAENV\_ASK=NO . /usr/local/bin/oraenv

For the C shell:

set ORAENV\_ASK = NO source /usr/local/bin/coraenv unset ORAENV\_ASK

**Multiple-Instance Machine** On a multiple-instance machine, include a list of instance names and the commands necessary to initialize the oraenv (coraenv) file at the end of the startup file of the *oracle* account. The value of ORACLE\_SID you defined before the Installer session is the default instance name.

For the Bourne or Korn shell:

```
SIDLIST=`awk -F:'/^[^#]/{printf "%s",$1}'/etc/oratab`
echo "SIDs on this machine are $SIDLIST"
ORAENV_ASK=
. /usr/local/bin/oraenv
```
### For the C shell:

```
set sidlist=`awk -F:'/^[^#]/{printf"%s",$1}'/etc/oratab`
echo "SIDs on this machine are $sidlist"
unset ORAENV_ASK sidlist
source /usr/local/bin/coraenv
```
### **Update Other Oracle User Startup Files**

To create the same environment for all Oracle users, update each user startup file to include:

- $\sqrt{\text{usr}/\text{local}/\text{bin}}$  and  $\sqrt{\text{ORACLE}}$  HOME/bin in the PATH statement
- the following line at the end of the startup file: . /usr/local/bin/oraenv

(or source /usr/local/bin/coraenv for C shell users)

settings for ORACLE\_BASE and ORACLE\_HOME

### <span id="page-58-0"></span>◗◗ **Apply Any Required Oracle Patches**

The Oracle8 Server release which this installation guide accompanies might include software patches that must be applied to the Server or other products. If patches are provided, apply them according to the instructions in the patch release notes.

### ◗◗ **Set Initialization Parameters**

Oracle initialization parameters determine the character of an Oracle8 Server instance and its connection to a database. Initialization parameters can be divided into two groups:

- configuration parameters
- tuning parameters

Configuration parameters define the relationship between the database and its environment and are specified in the configdb\_name.ora file. Tuning parameters determine the variable characteristics of an Oracle8 Server instance, and are specified in the initsid.ora file.

**See Also:** The *Oracle8 Administrator's Reference for Intel UNIX* contains comprehensive information on initialization parameters. The *Oracle8 Reference* describes all Oracle initialization parameters.

### **Activate the Default init***sid***.ora File**

The Installer creates the initsid  $0.\text{ora file}$ , which does not contain information on rollback segments but is otherwise identical to the default  $initsid.$ ora file in the distribution. Though rollback segments are active and online at this point, they are not listed in the initsid 0.ora file. The initsid 0.ora file remains active until you shut down the instance. The next time you start up the instance, the default initsid.ora file is activated.

The default  $initsid.ora$  file shipped with the distribution is located in the \$ORACLE\_BASE/admin/sid/pfile directory. The file contains settings for small, medium, and large databases, with the settings for medium and large databases commented out. The size settings are relative to each other, but do not represent an empirical size of the database.

### **Modify init***sid***.ora Parameters**

You can modify the initialization parameters in the initsid.ora (not initsid\_0.ora) with a LINUX text editor. You can activate the modified initsid. ora file by shutting down and restarting the database.

Do not use symbolic character representations such as question marks (?) for ORACLE\_HOME in parameter files.

### <span id="page-60-0"></span>**Post-Installation for Individual Oracle Products**

Perform the product-specific steps as necessary for your installation.

If you want to access online documentation before you configure your Oracle installation, instructions for accessing that documentation [are on pa](#page-65-0)ge 4-16. It is not necessary to read product documentation before completing the configuration tasks in this manual, but more sophisticated tuning requires information in the product documentation.

### ◗◗ **Post-Installation Steps for Oracle8 Server**

### **Recovery Manager**

Recovery Manager is an automated recovery utility that is installed as part of the Oracle8 Server. It stores information in a recovery catalog in a separate Oracle8 database. This second Oracle8 Server should be installed on a separate machine to provide maximum fault resistance.

**Note:** Recovery Manager can also be used in a restricted mode without a recovery catalog, if the installation and maintenance of a second Oracle8 Server is impractical.

Perform the following steps if you want to create a recovery catalog:

**1.** Install an Oracle8 Server on a separate machine from any other Oracle8 Server, and create a database for the recovery catalog.

If you choose not to write a custom script to create the database, create the default database with the Installer. The default database is adequate for the recovery catalog.

- **2.** Create a user in the recovery catalog database to be the Recovery Manager user.
- **3.** As the Recovery Manager user, run the catrman.sql script in the \$ORACLE\_HOME/rdbms/admin directory. Run the script using Server Manager line mode (not using SQL\*Plus).

### **Multi-Threaded Server**

Servers configured with MTS require a higher setting for the initialization parameter SHARED\_POOL\_SIZE. If you specified MTS during the Installer session, you should raise SHARED\_POOL\_SIZE in the initsid.ora file. In general, you should add 1 KB for each anticipated concurrent user.

### ◗◗ **Post-Installation Steps for Oracle Precompilers**

### **Pro\*C/C++**

The configuration files ottcfg.cfg and pcscfg.cfg in \$ORACLE\_HOME/precomp/admin must be customized for your environment before using Pro\*C. Use a text editor of your choice to delete the shipped contents of these files and customize them to your environment.

### ◗◗ **Post-Installation Steps for Oracle Net8**

Configuring your Oracle network is beyond the scope of this manual, and is covered in detail in the *Oracle Net8 Administrator's Guide*. However, to configure a minimal network before exploring the new features in Net8, use the following procedure:

**1.** The Installer creates a basic listener.ora file for the Server and places it in the \$ORACLE\_HOME/network/admin/ directory. The file specifies a TCP/IP listener on port number 1521. Check the status of the listener.

\$ lsnrctl status

If the listener is running, the output of the lsnrctl status command will be similar to the following:

```
Connecting to (ADDRESS=(PROTOCOL=IPC)(KEY=PNPKEY))
STATUS of the LISTENER
```
------------------------

Alias listener Version TNSLSNR for Linux: Version 8.0.5.0.0 - Production ...

If the listener is not running, start it up:

\$ lsnrctl start listener

**2.** Reserve a port for the Net8 listener by making the following entry in the /etc/services file:

listener 1521/tcp #Oracle Net8 listener

- **3.** After creating a tnsnames.ora file, copy it to the \$ORACLE\_HOME/network/admin directories of client machines.
- **4.** Test the connection by installing SQL\*Plus on a client machine and attempting to connect to the Server:

\$ sqlplus username/password@service\_name

At this point you have established network connectivity over TCP/IP. For more advanced network configuration, refer to the *Oracle Net8 Administrator's Guide*.

### ◗◗ **Post-Installation Steps for Oracle Names Server (Optional)**

Oracle Names Server is installed automatically with Oracle Net8. If you want to configure your network to use Oracle Names Server, do the following:

- **1.** Use the Net8 Assistant to create the Oracle Names configuration files sqlnet.ora and names.ora.
- **2.** If you are using well-known Names Servers, verify they are correctly aliased in the /etc/hosts file of all network nodes.
- **3.** If you are using your machine as the server, start the Names Server process:

\$ namesctl startup

**4.** Check the Names Server process:

\$ namesctl status

### ◗◗ **Post-Installation Steps for Oracle Protocol Adapters**

### **All Protocol Adapters**

Perform the following steps after installing any Oracle protocol adapter.

- **1.** Verify that you have created and installed the necessary configuration files for the network.
- **2.** To start the listener automatically when the machine is rebooted, log in as the root user and add a line similar to the following in the system startup file:

su - oracle -c "lsnrctl start"

On LINUX, the startup file is /etc/rc.d/init.d/dbora.

**Note:** This procedure fails if the TNS\_ADMIN environment variable is not set in the.profile or.login file of the *oracle* account, or if listener.ora is not in the default location (\$ORACLE\_HOME/network/admin).

**3.** If you have a client/server configuration, you must set the TWO\_TASK environment variable on the client to point to the server. Set the TWO\_TASK environment variable on the client machines to the service name for the server (available from the tnsnames.ora file).

**4.** Start the listener process:

\$ lsnrctl start

**5.** Check the listener process:

\$ lsnrctl status

**6.** As the *oracle* account, start the Server Manager, then test the connection with a loopback:

\$ svrmgrl SVRMGR> CONNECT username/password@service\_name

To test the connection from SQL\*Plus:

\$ sqlplus username/password@service\_name

### ◗◗ **Post-Installation Steps for Oracle Intelligent Agent**

### **Configure and Start the Database Subagent**

Configuration and startup of the database subagent (the Oracle Intelligent Agent) is described in the *Oracle Enterprise Manager Configuration Guide*.

### <span id="page-65-0"></span>**Accessing Installed Documentation**

Documentation is installable in HTML or PDF (Adobe Acrobat) formats. To access the documentation, open the welcome.htm or index.pdf file at the top of your documentation hierarchy. The Installer installs documentation files according to the following rules:

- If ORACLE\_DOC is defined in the environment, the Installer installs the files there.
- If ORACLE DOC is not defined but ORACLE BASE is defined, the Installer installs the files under the \$ORACLE\_BASE/doc directory.
- If neither ORACLE\_DOC nor ORACLE\_BASE are defined in the environment, the Installer installs the files under the \$ORACLE\_HOME/doc directory.

Generic documentation is installed directly under the ORACLE\_DOC directory. Operating system-specific documents are installed under the \$ORACLE\_DOC/server.805 directory.

You can also access documentation directly from the CD-ROM.

**See Also:** Information on accessing documentation directly from CD-ROM is in the insert for the Documentation CD-ROM.

# **Upgrading and Migrating**

This chapter describes the procedure for upgrading an Oracle Server installation. Use this chapter in conjunction with *Oracle8 Migration*, which describes new functionality, backwards compatibility, and application migration issues.

**Note:** Oracle8, version 8.0.5, is the first Oracle8 release on LINUX. As such you will not need to perform an upgrade, or migrate between Oracle versions on LINUX. However, you could migrate your database from another operating system to Oracle8 version 8.0.5 on LINUX.

- [Selecting an Upgrade Meth](#page-67-0)od
- [Pre-Upgrade Task](#page-71-0)s
- **[Upgradin](#page-75-0)g**
- [Post-Upgrade Task](#page-86-0)s

### <span id="page-67-0"></span>**Selecting an Upgrade Method**

Moving from an existing Oracle Server release to a newer release is referred to as an "upgrade." Every upgrade involves at least a software upgrade. An upgrade may require upgrading database objects and migrating the database, depending on the Oracle Server release from which you are upgra[ding. Figur](#page-68-0)e 5–1 shows the additional procedures required for your system.

### **Definitions**

### **Software Upgrade**

A software upgrade installs the current release of the Oracle8 software on a system that has a prior release of the Oracle Server installed. Upgrading software might or might not require upgrading product database objects. A software upgrade does not alter data stored in the database, nor does it alter the data dictionary.

**Note:** Except for patch installations, Oracle Corporation strongly recommends that software upgrades be performed in a separate ORACLE\_HOME directory from the existing installation.

### **Database Object Upgrade**

Some Oracle products use database roles, views, tables, or indexes for internal purposes. These database objects typically need to be upgraded when performing a major upgrade (for instance, if a view has been modified to provide more information). Information for determining if you must upgrade database objects is provide[d on page 5-1](#page-81-0)6.

### **Database Migration**

A database migration alters the data dictionary and other control structures to make an existing database conform to the definitions of a different Server release. Migration is performed in addition to a software upgrade, when moving between different Server versions, such as from Oracle7 to Oracle8. Migration is never used between two Oracle8 releases.

Migration can be accomplished with the Migration utility, which converts the structures in an existing database, or by performing an export/import, which copies the data from one database into the structures of another database.

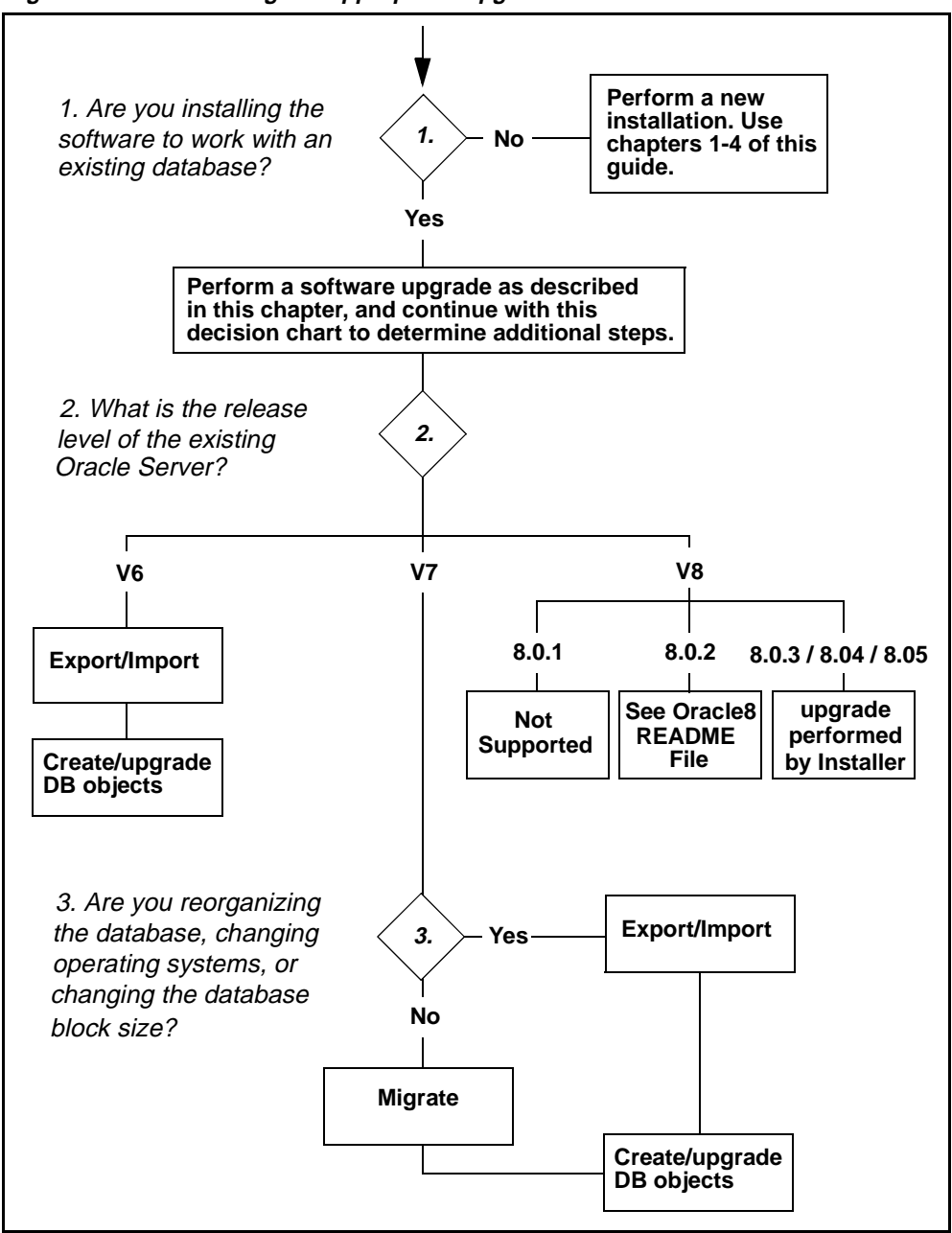

<span id="page-68-0"></span>**Figure 5–1 Determining the Appropriate Upgrade Method** 

### **Restrictions and Other Considerations**

### **New Naming Convention for Upgrade and Downgrade Scripts**

With Oracle8, Release 3.0.2 there is a new naming convention for the upgrade and downgrade scripts. The scripts no longer use the form  $CAT^*$ . SQL. The new naming convention provides direct migration paths from one release to another. The new names use the form  $U^*$ . SQL for upgrading and  $D^*$ . SQL for downgrading. The following two tables show the new upgrade and downgrade script names.

| Upgrading to 8.0.5 From: Run Script: |              |
|--------------------------------------|--------------|
| 8.0.2                                | U0800020.SQL |
| 8.0.3                                | U0800030.SQL |
| 8.0.4                                | U0800040.SQL |

**Table 5-1 Upgrade Scripts**

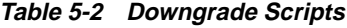

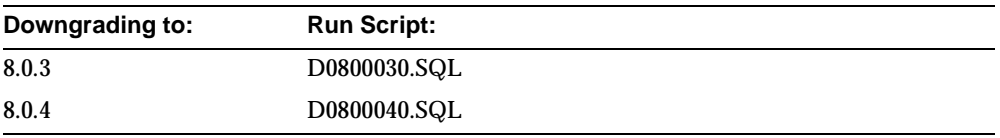

### **Upgrading from Oracle Server Version 6**

There is no facility for migrating directly from a version 6 Oracle Server to the Oracle8 Server. If you want to move from version 6 to Oracle8, you must first migrate to Oracle7 release 7.1.4 or higher.

### **Migrating and Block Size**

To use the Migration utility, the Oracle7 and Oracle8 Servers must use the same database block size. If there is an entry for the DB\_BLOCK\_SIZE parameter in the Oracle7 initsid.ora file, do not change the setting. If you want to change the DB\_BLOCK\_SIZE for the Oracle8 Server you must use the export/import method.

### **Migrating Between Operating Systems**

If you migrate between operating systems, as well as between versions of the Oracle Server, you must use the export/import method. The Migration utility does not support different operating systems in the source and destination environments.

### **Time Available**

Export/import is slower than the migration utility, because it copies data out of the old database and into the new one. Migration is faster, especially for very large databases, because it makes changes only in the data dictionary of the existing database. Migration might be the only option for databases that require high availability.

### **System Resources**

Export/import requires greater system resources than migration because exported data must be written to disk, and memory must be allocated for the export buffer.

### <span id="page-71-0"></span>**Pre-Upgrade Tasks**

Perform the following tasks before upgrading to the Oracle8 Server:

- ❏ Verify Environment Setup for Oracle8
- ❏ [Back Up the Existing Oracle Databa](#page-72-0)se
- ❏ [Comply with Pre-Installation Requirements for Oracle Pro](#page-72-0)ducts
- ❏ [Complete Pre-Upgrade Tas](#page-72-0)ks
- ❏ [Prepare the Migration Util](#page-73-0)ity
- ❏ [Export the Full Databa](#page-74-0)se

### ◗◗ **Verify Environment Setup for Oracle8**

Confirm that the environment in which you are installing the Oracle8 Server meets the requirements for installation.

**1.** Check the system requirements liste[d in Chapter 1, "Requirements and](#page-12-0)  [Features"](#page-12-0), and the summary tabl[e in Chapter 2, "Setting the Enviro](#page-22-0)nment" to make sure the environment meets all requirements for Oracle8.

**Note:** On systems where more than one Oracle Server is installed under the same *oracle* account, it is essential that the environment be set to the Server you want to upgrade. This is especially true of the ORACLE\_HOME, ORACLE\_SID, and PATH environment variables.

**2.** Make a list of all products in the existing installation. Such a list is valuable during later stages of upgrading. One way to generate a list of installed products is to print the file \$ORACLE\_HOME/orainst/unix.rgs. The Installer uses this file as a registry of installed products and version numbers.

**Note:** Products not installed with the Installer do not show up in the unix.rgs file.
#### ◗◗ **Back Up the Existing Oracle Database**

Perform a full backup of the existing Oracle database before you perform any upgrade. A full backup ensures that you can recover from errors encountered during the upgrade process.

> **WARNING: Oracle Corporation does not recommend or support the use of sparse files.**

This backup should be taken with the database shut down cleanly. If you must use SHUTDOWN IMMEDIATE or SHUTDOWN ABORT to force users off the system, be sure to restart the database in restricted mode, then shut it down with normal priority. Once you have taken the backup, do not restart the Server until you have completed the migration.

**See Also:** "Backing up a Database", in the *Oracle Administrator's Guide*, or the *Backup and Recovery Handbook*.

#### ◗◗ **Comply with Pre-Installation Requirements for Oracle Products**

[Table 1–3](#page-16-0) lists the products included in the Release 3.0.2 distribution, and indicates restrictions and requirements for installation.

#### ◗◗ **Complete Pre-Upgrade Tasks**

Perform all pre-upgrade tasks before beginning to upgrade the Oracle8 Server installation.

#### **Oracle8 Server**

The Oracle Server must be shut down prior to being upgraded. If the Server is not shut down when you start the upgrade, the Installer will shut it down automatically.

Note that the Installer determines the database it will upgrade based on the user's environment. It is the responsibility of the user to ensure that the environment variables ORACLE\_HOME and ORACLE\_SID are set to the database you want to upgrade.

#### **Oracle Net8**

Shut down existing SQL\*Net or Oracle Net8 listeners before starting installation.

#### $\triangleright$  **Prepare the Migration Utility**

Perform this task only when migrating the database using the Migration utility. If you are unsure whether to use the Migration utili[ty, see "Selecting an Upgrade](#page-67-0)  [Method" on page 5-](#page-67-0)2. To migrate the database using the export/import method, see ["Export/Import" on page 5-](#page-81-0)16.

#### **Install the Migration Utility**

Install the Migration utility from the Oracle8 distribution into the *existing* ORACLE\_HOME directory, using the Installer provided with the *new* release.

- **1.** Start the Installer provided in the new release and select the Migrate from ORACLE7 to ORACLE8 option at the Installation Options screen.
- **2.** Enter the pathname of the Oracle7 ORACLE\_HOME directory name at the prompt.
- **3.** Select the Install Migration Utility option from the Migration screen.
- **4.** Select the Migration Utility: ORACLE7 to ORACLE8 from the Software Asset Manager screen and select the Install button. The Installer installs the following items:
	- the Migration utility executable, mig, in the \$ORACLE\_HOME/bin directory
	- the migrate.bsq script in the \$ORACLE\_HOME/dbs directory
	- required NLS files in the \$ORACLE\_HOME/migrate/nls/admin/data directory
- **5.** The Installer notifies you when it has finished installing the Migration utility.

Note: Ignore the message to run the root.sh script.

- **6.** If you do not already have a list of installed Oracle7 products, use the Installed Products window of the Software Asset Manager to make one. The list is useful later in the migration.
- **7.** Exit the Installer.

#### **Verify Space in SYSTEM Tablespace**

An Oracle8 database requires approximately 150% as much space in the SYSTEM tablespace as the equivalent Oracle7 database. Verify that the SYSTEM tablespace in your Oracle7 database is large enough, before migrating the database.

If your init*sid*.ora is in the default directory \$ORACLE\_HOME/dbs, you can verify space availability by running the Migration utility from the command line as follows:

```
$ mig SPOOL='"filename"' CHECK_ONLY=TRUE
```
Otherwise, you must specify the parameter PFILE in the Migration command:

```
$ mig PFILE='"initsid.ora_file"' SPOOL='"filename"' CHECK_ONLY=TRUE
```
#### ◗◗ **Export the Full Database**

Perform this task only if you are planning to export/import the database.

Export the full database using the Export utility provided with the *source* database. See Chapter 1, "Export", in *Oracle7 Server Utilities* for detailed information on the Export utility and the available command line options.

**Note:** If you are exporting to a database on a different operating system, be sure to use the RECORDLENGTH parameter in the exp command. On Solaris 2.x, the default record length is 32,768 bytes.

# **Upgrading**

Perform the following tasks to upgrade the Oracle Server.

- ❏ Set Environment Variables for New Server
- ❏ [Install Oracle8 Server in New ORACLE\\_HOME Direc](#page-76-0)tory
- ❏ [Update Parameter Fil](#page-76-0)es
- ❏ [Migrate Database \(If Necessar](#page-78-0)y)
- ❏ [Upgrade Product Database Obje](#page-81-0)cts
- ❏ [Relocate Database Files to an OFA-Compliant Struc](#page-83-0)ture

#### ◗◗ **Set Environment Variables for New Server**

Set the following environment variables in the .profile or .login file of the *oracle* account.

#### **LD\_LIBRARY\_PATH**

Add the \$ORACLE\_HOME/lib directories for the new Oracle8 Server.

#### **ORACLE\_HOME**

Set to the pathname of the new ORACLE\_HOME directory (the Installer will create the directory if it doesn't already exist). For OFA-compliance, the new directory should be at the same level of the directory structure as the existing ORACLE\_HOME directory. For example, if the existing ORACLE\_HOME is

/u01/app/oracle/product/8.0.4, the setting for the new Server would be /u01/app/oracle/product/8.0.5.

#### **ORACLE\_SID**

Set to the *sid*, or instance name, of the existing Oracle Server, unless you plan to change the name of the instance and database for Oracle8. If you change the instance name for Oracle8, set ORACLE\_SID to the new *sid*.

#### **PATH**

Add the full pathname of the new \$ORACLE\_HOME/bin before the existing \$ORACLE\_HOME/bin.

Update the current environment from the .profile or .login file after you have edited the file.

#### <span id="page-76-0"></span>◗◗ **Install Oracle8 Server in New ORACLE\_HOME Directory**

Install the Oracle8 software in the new ORACLE\_HOME directory using the Installer provided with the new release. Do not create database objects during this Installer session.

- **1.** Start the Installer provided with the new release:
	- \$ ./orainst

**See Also:** [Chapter 3, "Installation Task](#page-38-0)s" for detailed instructions on running the Installer.

- **2.** Select the Install, Upgrade, or De-Install Software option at the Installation Activity Choice screen.
- **3.** Select either the Install New Product Do Not Create DB Objects, or Add/Upgrade Software option.
- **4.** Enter the ORACLE HOME directory for the new Oracle8 Server when prompted.
- **5.** Select the products you want to install at the Software Asset Manager screen. Select the Install button to begin the installation.
- **6.** Answer the remaining Installer prompts.
- **7.** Exit the Installer when the software upgrade is complete.

#### ◗◗ **Update Parameter Files**

Modify the Oracle Server parameter files to reflect the new location of the Oracle software, relative to existing database files.

**1.** Copy the initsid.ora file from the existing location to the appropriate location in the Oracle8 directory structure.

If you are following the OFA recommendations in this manual, the new location should be in the  $$ORACLE$  BASE/admin/sid/pfile directory. If the database is not OFA-compliant, the location should be  $$ORACLE$  HOME/dbs.

If you are changing the name of the instance, rename the  $initsid.$  ora file accordingly. The name of the database (DB\_NAME) cannot be changed.

**2.** In the initsid.ora file, change any question marks (?) or at signs (@) in pathnames to the full pathname of the ORACLE\_HOME directory. For example, change the line:

```
USER_DUMP_DEST = ?/admin/udump
to
```
USER DUMP  $DEF = /u01/oracle/admin/udump$ 

Question marks are interpreted as "the current value of ORACLE\_HOME," so leaving them in the initsid.ora file will prevent the Oracle8 Server from locating the files in the updated environment.

**3.** Check the file for a CONTROL\_FILES parameter entry in the following format:

```
CONTROL FILES = (location of control files)
```
Create or modify the CONTROL\_FILES parameter by setting it to the absolute pathnames where the Oracle8 control files will reside. Note that you are *not* moving or changing the existing control files in any way; you are only specifying where the control files should be placed for the Oracle8 Server.

**Note:** If you are migrating the database, the locations you specify for the control files *must* be empty. The actual control files are recreated during the database migration.

**4.** If the initsid.ora file contains an ifile (include file) entry, the entry specifies another file you must check, typically the configdbname.ora file. Locate the include file and copy it to the same directory as the initsid.ora file. Update the include file entry to point to the new version of the file, making sure the entry is an absolute pathname, not a relative one.

Edit the include file as you did the initsid.ora file:

- Change any question marks (?) in pathnames to the full name of the ORACLE\_HOME directory.
- Modify any CONTROL\_FILES entry by setting it to the absolute pathnames of where new control files will reside.
- If you are changing the name of the database, update the DB\_NAME parameter and rename the file accordingly.
- **5.** Check Appendix D, "Oracle8 INIT.ORA Changes" in *Oracle8 Migration* for other changes you must make in the initsid.ora file for Oracle8.

#### <span id="page-78-0"></span>◗◗ **Migrate Database (If Necessary)**

If you need to migrate the database, use either the Migration utility or the export/import method; do not do both. If you do not need to migrate the database, proceed t[o "Upgrade Product Database Objects" on page](#page-81-0) 5-16.

#### **Migration Utility**

**Run the Migration Utility** Run the Migration utility that you installed in the Oracle7 ORACLE\_HOME directory. You can run the utility from the command line, or by using the Installer provided with the new Oracle8 release. The following procedure describes running the Migration utility through the Installer.

- **1.** Set the ORACLE\_HOME, ORACLE\_SID, and PATH environment variables to refer to the Oracle7 installation. (Remember that you set these for the new Oracle8 installation before you performed the software upgrade.)
- **2.** Set the ORA\_NLS33 environment variable to the \$ORACLE\_HOME/migrate/nls/admin/data directory.
- **3.** Be sure that you know the locations of the control files and initsid.ora file.
- **4.** Start the Installer provided with the new distribution. At the Installation Activity screen, choose the Install, Upgrade, or De-Install Software option.
- **5.** At the Installation Options screen, select the Migrate from ORACLE7 to ORACLE8 option.
- **6.** Select the Run Migration Utility option at the Migration screen.
- **7.** Enter the ORACLE\_SID for the database to be migrated at the prompt.
- **8.** Select the Migration Utility: ORACLE7 to ORACLE8 at the Software Asset Manager screen and select the Install button.

The Installer prompts you for the information necessary to invoke the Migration utility. Table 5–3 lists the prompts and provides additional information about them.

| c 5-3 migration cumy riompts                              |                                                                                                    |
|-----------------------------------------------------------|----------------------------------------------------------------------------------------------------|
| Prompt                                                    | <b>Information</b>                                                                                                    |
| Enter sid                                                 | Enter the instance name, or sid, of the database you are<br>migrating.                                                                                                    |
| Do you want to be<br>prompted for all<br>command options? | Unless you are certain you can use all the default values,<br>answer Yes to this prompt.                                                                                                    |
| Spool output?                                             | Spooling the output of the Migration utility gives you a record<br>of the actions taken in the migration. If you decline this option,<br>output is sent only to standard output.                                 |
| Space-check only?                                         | This Migration utility has the ability to check for adequate<br>space in the SYSTEM tablespace. Accepting this prompt means<br>that the utility will only check the space; it will not perform the<br>migration. |
| $DB$ <sub>NAME</sub> = sid?                               | Specify if database name is the same as the sid (on<br>single-instance systems they are generally the same).                                                                                                    |
| Changing database<br>name?                                | Indicate if you are changing the name of the database during<br>the migration.                                                                                                    |
| PFILE                                                     | Enter the path and filename of the init.ora parameter file to<br>be used with the sid database.                                                                                                    |
| NLS_NCHAR                                                 | If the value of the NLS_NCHAR is different from the value that<br>the database was created with, enter the correct value for<br><b>NLS_NCHAR</b>                                                                 |
| MULTIPLIER                                                | If the value for MULTIPLIER is different from the value that the<br>database was created with, enter the correct value for<br><b>MULTIPLIER.</b>                                                                 |
| Change character set?                                     | If you want to change the storage character set during the<br>migration, enter the new character set (valid character sets are<br>listed in Appendix C, "National Language Support").                            |
| Skip space checking?                                      | If you are certain that the SYSTEM tablespace has enough space<br>for the Oracle8 data structures, you can specify that the<br>Migration utility not perform space calculations.                                 |

**Table 5–3 Migration Utility Prompts** 

| Prompt                             | <b>Information</b>                                                                                                    |  |
|------------------------------------|----------------------------------------------------------------------------------------------------|--|
| Information                        | The Installer displays the full command it will use to invoke<br>the Migration utility. If any part of the command is<br>unsatisfactory, you can select the Back button and re-enter<br>answers to the prompts in this table.                            |  |
| Last chance                        | Confirm or abort the migration. Despite the warning from the<br>Installer, it is still possible to abort the migration after this<br>point. Issuing the ALTER DATABASE statement (page 5-16) is<br>the point beyond which you cannot halt the migration. |  |
| Information                        | The Installer reports whether the Migration utility has<br>completed successfully.                                                                                                    |  |
| Information                        | If there are additional databases under the ORACLE HOME<br>directory, you can migrate them by returning to the Software<br>Asset Manager screen, then selecting the Migration utility and<br>Install button again.                                       |  |
| Rename or remove<br>control files. | The Installer instructs you to rename or remove all control files<br>used with the Oracle7 database.                                                                                                    |  |
|                                    | Run the root . sh script. You can ignore the prompt to run the root . sh script after<br>migrating the database.                                                                                                    |  |

**Table 5–3 Migration Utility Prompts (Cont.)**

**Complete the Migration** Perform the following steps to complete migrating the Oracle7 database to Oracle8.

**See Also:** *Oracle8 Migration* describes the Migration utility and its command options in detail. You should read Chapter 5 of *Oracle8 Migration*, "After Migrating the Database."

- **1.** Move the conversion file convsid.dbf from the Oracle7 \$ORACLE\_HOME/dbs directory to the Oracle8 \$ORACLE\_HOME/dbs directory. If the Oracle8 *sid* is different from the Oracle7 *sid*, rename the conversion file appropriately. Do *not* alter the conversion file in any other way.
- **2.** Verify that the CONTROL\_FILES entry in the parameter file(s) points to locations *without* control files.
- **3.** Convert the database:

```
SVRMGR> STARTUP NOMOUNT
SVRMGR> ALTER DATABASE CONVERT:
SVRMGR> ALTER DATABASE OPEN RESETLOGS:
SVRMGR> @$ORACLE_HOME/rdbms/admin/cat8000.sql:
```
#### **WARNING: Converting the database is irreversible. You cannot migrate from Oracle8 to Oracle7.**

#### **Export/Import**

**Create the New Database** Because the Installer-created database is limited and intended primarily for testing purposes, Oracle Corporation recommends creating the database manually through Server Manager. See the *Oracle8 Administrator's Guide* for detailed information on creating a database.

**Import the Exported Files** Use the Import utility provided with the *target* database to import the files you previously exported. See Chapter 2, "Import", in *Oracle8 Utilities* for detailed instructions on importing data into an Oracle8 Server.

**Note:** If you are importing from a database on a different operating system, be sure to use the RECORDLENGTH parameter in the imp command. The record length must match the record length used during export. On Solaris 2.x, the default record length is 32,768 bytes.

#### ◗◗ **Upgrade Product Database Objects**

Some Oracle products use the database to store and manipulate information: Oracle ConText Option, for instance, stores its dictionary in a database table. The tables, indexes, and other objects created by Oracle products for internal use are called product database objects, and they usually need to be upgraded when product software is upgraded.

#### **When Not to Upgrade Product Database Objects**

As a rule, product database objects do not need to be upgraded during a minor upgrade: between release 2.1.1 and 2.1.2, for instance. Major upgrades—from 2.1 to 2.2 or 3.0, for instance—generally require any database objects to be upgraded. Products that do not follow this general rule include special instructions in their upgrade notes, which are liste[d in Table 1–3, "Restrictions, Requirements, and](#page-16-0)  [Installation Tasks for Server, Options, and Cartridges," on p](#page-16-0)a[ge 5 of Ch](#page-12-0)apter 1.

#### **How to Upgrade Product Database Objects**

To upgrade product database objects, select the Create/Upgrade Database Objects option at the Installation Activity Choice screen.

- **1.** Start the Installer provided with the new Oracle8 release.
- **2.** Select the Create/Upgrade Database Objects option at the Installation Activity Choice screen.
- **3.** Select the Upgrade Database Objects option at the Database Options screen.
- **4.** At the prompt, enter the location of the new ORACLE\_HOME directory.
- **5.** At the prompt, enter the ORACLE\_SID for the database to be upgraded.
- **6.** Select the products for which you want to upgrade database objects at the Software Asset Manager screen and select the Install button.
- **7.** Select the version of the database you are upgrading at the DB Upgrade screen.
- **8.** At the Database Action screen:
	- If the product was *not* part of the old release and you are installing it for the first time, select the Create Product DB Objects option.
	- If the product was part of the old release, select the Upgrade Existing Product DB Objects option.

**WARNING:** Do *not* select the Create Product DB Objects option if the product was part of the old release. Consult the list of installed products you made during upgrade preparation as necessary.

Exit the Installer when the database object upgrade is complete. If there is more than one database under the ORACLE\_HOME directory, perform this task for each database, supplying the appropriate ORACLE\_SID each time you restart the Installer.

#### <span id="page-83-0"></span>◗◗ **Relocate Database Files to an OFA-Compliant Structure**

This task is not required, but it is recommended for simplifying future maintenance and upgrades. The goal of the procedure is to separate database files from software and administrative files in the directory structure. Then, when you upgrade in the future, you can install software in a new location and use the  $initial.c$  and file to direct the instance to the existing database files. Once satisfied with the upgraded production environment, you can easily remove the old Oracle software, reclaiming disk space.

**WARNING:** If you retain the old Oracle software, never start the upgraded database with it. This can corrupt the database files. Start the upgraded database only with the executables in the new ORACLE\_HOME directory.

To relocate database files:

- **1.** Change directories to the new ORACLE\_HOME directory.
- **2.** Start Server Manager and execute the following SQL commands to generate a list of database and log files, and write the filenames to a file  $(file.list in$ the example below).

SVRMGR> CONNECT INTERNAL SVRMGR> SPOOL file.list SVRMGR> SELECT \* FROM v\$dbfile; SVRMGR> SELECT \* FROM v\$logfile;

- **3.** Shut down the database with the SHUTDOWN NORMAL command.
- **4.** Back up the upgraded database. (The backup made during upgrade preparation is acceptable, as long as the database has not been opened since that backup was taken.)

**5.** Copy the control files to the new locations. If you follow the OFA recommendations in this manual, the new locations should be the  $db_{\text{amount\_point}[1-3]/\text{or}a}$ data/db\_name directories. The syntax for copying a file to its new location looks like the following:

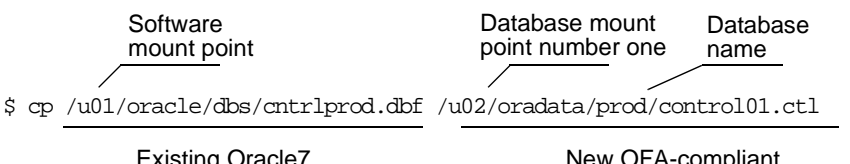

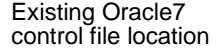

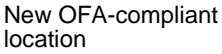

Use complete pathnames, do not use variable syntax like \$ORACLE\_HOME or \$ORACLE\_BASE in the path when specifying the new locations.

- **6.** Change the CONTROL FILES entry in the parameter file (initsid.ora or configdbname.ora) to reflect the new location of the control files.
- **7.** Copy the data files and log files to their new locations. Specify the new file locations using complete, absolute pathnames.

If you are following the OFA recommendations in this manual, the new location should be the  $db_{\text{amount\_point}[1-3]/\text{or}a}$  at a  $db_{\text{name}}$  directory. See the file.list file for the list of files you must copy.

You should also record the full pathnames of the new files for future reference.

- **8.** Verify that the database is mounted and closed by executing the STARTUP MOUNT command from Server Manager.
- **9.** Update the database with the new file locations by executing the ALTER DATABASE command. Check file.list for a list of the files to rename; use the list of filenames you recorded in Step 7 for the new filenames.

The syntax for the ALTER DATABASE RENAME FILE command should look like the following:

```
SVRMGR> ALTER DATABASE
  2> RENAME FILE '/u01/oracle/dbs/log1.dbf'
  3> TO '/u02/oradata/prod/log01.dbf';
```
Repeat the command for all files you must relocate. Always provide complete, absolute pathnames in the RENAME FILE clause.

**10.** Open the database by executing the ALTER DATABASE OPEN command.

**11.** Verify that all the database files and log files have the new names you specified.

Create a newfile.list file in the same way you created file.list in Step [2](#page-83-0), then compare the files. All the database files and log files listed in file.list should appear in their new locations in the newfile.list file.

**See Also:** ""Managing Datafiles", in the *Oracle8 Administrator's Guide*.

**12.** When you are certain the database files are successfully relocated and the initsid.ora, log, and control files are in their new locations, remove the old database files.

# **Post-Upgrade Tasks**

- ❏ Check Post-Installation Tasks
- ❏ Notify Users

#### ◗◗ **Check Post-Installation Tasks**

**1.** Run the root.sh script to complete the upgrade.

**See Also:** [Chapter 4, "Configuring the Oracle8 Syst](#page-50-0)em".

**2.** Perform any post-installation tasks not completed during the software upgrade portion of the upgrade (such as completing installation of online documentation). Post-installation tasks are list[ed in Chapter 4, "Configuring the](#page-50-0)  [Oracle8 System](#page-50-0)" of this manual.

#### ◗◗ **Notify Users**

Notify users to log out of the operating system and log back in. This activates the new ORACLE\_HOME location for the upgraded database. It also runs the oraenv program, reads the new oratab file entry, and points users to the upgraded database.

# **A**

# **Using the Oracle Installer**

This appendix describes how to use the Installer for procedures other than first-time installations. First-time installations are describe[d in Chapter 3, "Installation T](#page-38-0)asks".

- [Navigation and He](#page-89-0)lp
- [Creating Database Objec](#page-92-0)ts
- [Default and Repeat Installatio](#page-93-0)ns
- [Upgrades and Patch Set Installati](#page-96-0)ons
- [Other Installer Functio](#page-98-0)ns
- [Troubleshootin](#page-100-0)g

# <span id="page-89-0"></span>**Navigation and Help**

# **Navigation**

The Installer session is a series of prompts about the local system and the Oracle configuration you want to create. Each prompt is displayed in its own window, such as the Installer Activity Choice screen, which is sho[wn in Figu](#page-90-0)re A-1.

Use [Tab] key to move to next block.

Use arrow keys to move between fields.

Use the spacebar to select the current field.

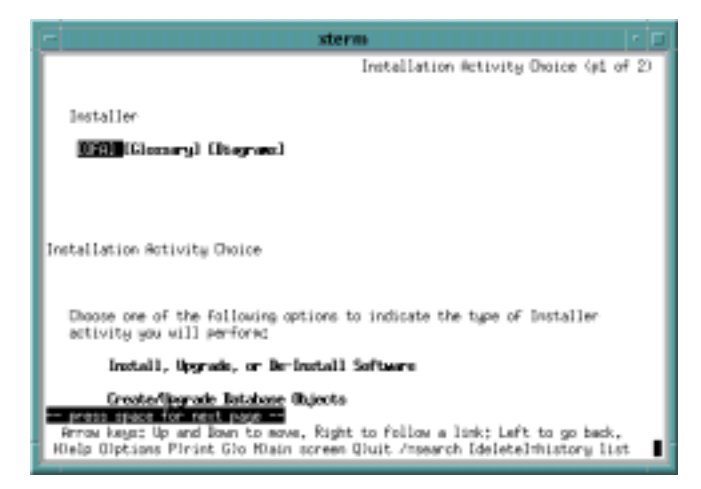

#### <span id="page-90-0"></span>**Figure A-1 Installer Screen**

#### **Installer Help System**

You can invoke Installer online help with the Help button. When you select the Help button, the Installer invokes a browser and displays help text.

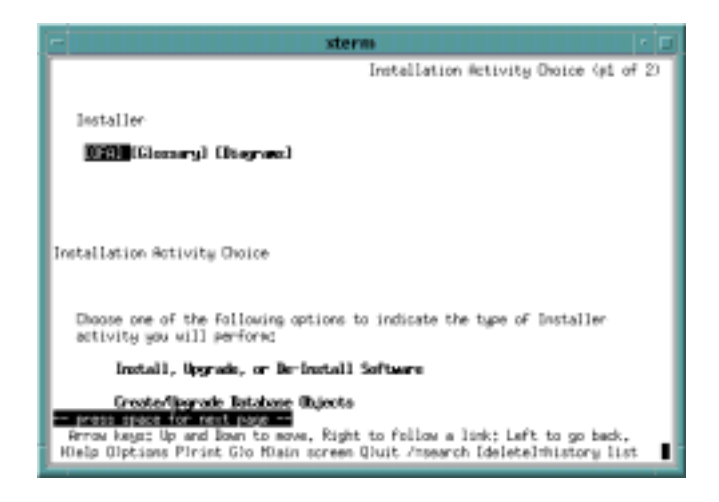

# <span id="page-92-0"></span>**Creating Database Objects**

The Installer can be used to create database objects for Oracle products. Database objects are logical structures such as tables, tablespaces, roles, views, and indexes that are stored in the database. In the case of the Oracle8 Server, the database object is the database and data dictionary.

Oracle Corporation recommends that you install software and create database objects in separate Installer sessions. While this might seem more complicated than having the Installer do both tasks in the same session, it simplifies debugging if you encounter problems during the Installer session.

#### **Installer-Created Database Objects**

It is possible to create product database objects for some products manually, rather than with the Installer, but Oracle Corporation recommends that you always use the Installer. Using the Installer ensures that objects are created properly and populated with appropriate data.

**Note:** This recommendation does not apply to creating a database (the database object for the Oracle RDBMS). [See Installer-Created](#page-93-0)  [Database](#page-93-0) o[n page A](#page-93-0)-6 for recommendations about creating a database.

#### **Accepting Defaults**

Some products have prompts associated with database object creation. Prompts regarding database objects typically fall into three categories:

- object location
- object size
- schema owner

#### **Object Location**

Default object location is usually based on the one tablespace common to all databases, the SYSTEM tablespace. SYSTEM, however, is rarely an acceptable location. Tables that grow rapidly, or that have rows added and deleted, result in fragmentation which can seriously degrade performance when it occurs in the SYSTEM tablespace.

#### <span id="page-93-0"></span>**Object Size**

Object size usually depends on the anticipated size and usage of the system. The default sizes offered by the Installer are typically appropriate only for testing.

#### **Schema Owner**

Schema owner defaults should be accepted, unless you have a specific reason for doing otherwise.

#### **Installer-Created Database**

Oracle Corporation recommends using an Installer-created database for testing purposes only. The default database is fairly simple; it is OFA-compliant, but it is small and not optimized for any particular environment or usage. During its creation, you can specify different tablespace locations and sizes, but you cannot create any tablespaces other than the basic five: SYSTEM, ROLLBACK, TEMP, TOOLS, and USERS.

# **Default and Repeat Installations**

The Installer provides two mechanisms to simplify and automate installation sessions:

- default installation path
- silent mode (for repeat installations)

A default installation minimizes the number of Installer prompts by automatically selecting default values for the initial Installer prompts. Silent mode uses responses recorded during an earlier Installer session to answer prompts in the current installation. It is useful when performing numerous, similar installations.

#### **Default Installation Path**

The default installation path prompts you for the values of ORACLE\_BASE, ORACLE\_HOME, and ORACLE\_SID. After you provide the required information, the Installer takes you to the Software Asset Manager screen, where you specify the products you want to install.

Table A–1 lists the Installer prompts that are not shown during a default installation, and the values the Installer uses.

| <b>Installer Prompt</b> | <b>Default Value</b>              |
|-------------------------|-----------------------------------|
| Installer log location  | \$ORACLE HOME/orainst/install.log |

**Table A–1 Default Installer Values**

| <b>Installer Prompt</b>       | <b>Default Value</b>                              |  |
|-------------------------------|---------------------------------------------------|--|
| SQL log location              | \$ORACLE_HOME/orainst/sql.loq                     |  |
| Operating system log location | \$ORACLE_HOME/orainst/os.log                      |  |
| Make log location             | \$ORACLE HOME/orainst/make.log                    |  |
| <b>Installation source</b>    | CD-ROM                                            |  |
| Language                      | American/English                                  |  |
| Root actions                  | Appended to existing root. sh file (if it exists) |  |

**Table A–1 Default Installer Values**

You can also specify default or custom installation in the environment by setting the variable DEF\_INSTALL to either TRUE or FALSE, before starting the Installer.

# **Silent Mode (for Repeat Installations)**

Repeat installations are performed by creating a *response file* during an initial installation, then using the response file to provide answers to prompts during subsequent installations, when the Installer is running in silent mode.

> **Note:** Use silent mode only to install the same products you installed during the initial installation, or a subset of them.

Perform the following steps to use the Installer in silent mode:

**1.** Run the Installer for the initial installation, recording your answers to prompts in a response file.

\$ ./orainst /rspdest filename

where *filename* is the full pathname of the response file where the Installer will record your answers. Be sure to specify a directory where the *oracle* account has write permission.

- **2.** After the initial installation, edit the response file, changing any necessary values (for example: pathnames, mount points, ORACLE\_SID). You can use any UNIX text editor.
- **3.** Invoke the Installer, specifying the response file and products to install.

\$ ./orainst /rspsrc filename /install products /silent

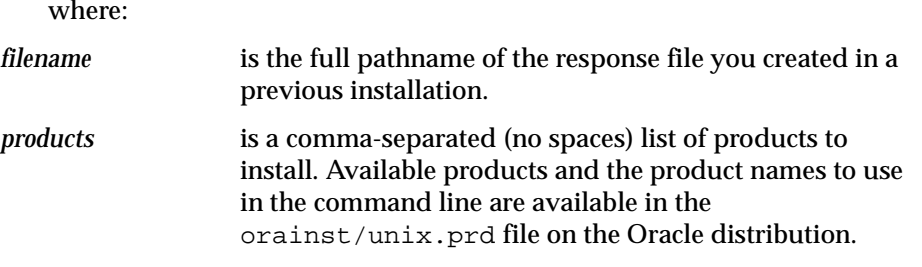

Regardless of whether you are using the Installer in silent mode, you can set the environment so the Installer skips the display of README files. To skip README files, set the NO\_README environment variable to TRUE, before starting the Installer.

Following is an example of the commands to invoke the Installer, create a response file, and then use that response file in a subsequent installation. The products specified for installation are the Oracle8 Server, Server Manager, and Oracle Names Server.

\$ ./orainst /rspdest resp\_805.rsp \$ ./orainst /rspsrc resp 805.rsp /install rdbms,svrmgrl,NAMES /silent

# <span id="page-96-0"></span>**Upgrades and Patch Set Installations**

Table A–2 describes the terminology and release numbering associated with different types of Oracle releases. Regardless of the type, use the Installer to perform the upgrade.

| <b>Type of Release</b>             | "Significant Figure" in<br><b>Release Level</b> | <b>Scope of Release</b>                           |
|------------------------------------|-------------------------------------------------|---------------------------------------------------|
| New Release, or<br>Major Upgrade   | First and second level:<br>7.2, 7.3, 8.0        | Major functionality or architec-<br>tural changes |
| Upgrade, or<br>Maintenance Upgrade | Third level: 7.3.2, 7.3.3                       | Bug fixes and minor new func-<br>tionality        |
| Patch Set                          | Fourth level: 7.3.3.1, 7.3.3.2                  | Bug fixes only                                    |

**Table A–2 Upgrade Terminology and Release Level**

New releases and maintenance upgrades are always complete software distributions, and should be installed in separate ORACLE\_HOME directories from existing Oracle Servers. Patch sets are never complete software distributions, and must always be installed on top of an existing release.

#### **Patch Sets**

#### **Oracle Corporation Patch Sets**

Patch sets are Oracle Corporation's mechanism for delivering fully tested and integrated product fixes on a regular basis. Patch sets provide bug fixes only; they do not include new functionality, and do not require re-certification on the target system.

#### **What Goes Into a Patch Set?**

Patch sets include only the libraries affected by the bug fixes in the set. All the fixes in a patch set have been tested and are certified to work with each other. Because a patch set includes only low-impact patches in RDBMS and PL/SQL libraries, it does not require you to recertify applications or tools against the Server.

Patch sets are cumulative, and contain the same set of generic fixes across all platforms. For example, patch set 7.3.3.2 contains patch set 7.3.3.1, plus the bug fixes since that set. Patch set 7.3.3.2 for Hewlett-Packard addresses the same set of bugs as 7.3.3.2 for Digital UNIX. Note, however, that patch sets may also include a small number of patches specific to the platform on which they are released.

Patch sets do not include the Installer (orainst) in their distribution. You must use the Installer from the baseline release--7.3.3, for instance, if you are installing patch set 7.3.3.2.

#### **Installing a Patch Set**

As with any maintenance operation, Oracle Corporation recommends that you back up your Oracle software before making any changes to it.

- **1.** Log in to the *oracle* account and make sure the environment is set to the correct ORACLE\_HOME and ORACLE\_SID.
- **2.** Uncompress and untar the downloaded patch set file.
- **3.** Shut down the existing Oracle Server instance with normal priority.
- **4.** Start the Installer that was provided in the baseline release. If it is installed on your system, it is under the \$ORACLE\_HOME/orainst directory. Otherwise, you can run it from the ba seline release CD-ROM.
- **5.** At the Installation Options screen, specify the Add/Upgrade Software option.
- **6.** Accept relinking when prompted by the Installer.
- **7.** At the Software Asset Manager screen, use the [From] button to bring up a file browser and navigate to the directory with the untarred patch set.
- **8.** Select the Oracle Server (RDBMS), then select the Install button.
- **9.** When the Installer has finished, it prompts you to run the root. sh script. You do *not* have to run the root.sh script after installing a patch set.

#### <span id="page-98-0"></span>**De-Installing a Patch Set**

There is no mechanism provided for de-installing a patch set. If you are concerned about being able to de-install a patch set, Oracle Corporation recommends that you back up your software installation, before applying the patch set.

If you must remove a patch set, Oracle Corporation recommends one of the following procedures (in order of preference):

- restore your ORACLE\_HOME directory from backup
- re-install the baseline release and any patch sets previously applied, up to but not including the patch set you want to remove

Regardless of how you remove a patch set, please contact Oracle Worldwide Support to verify the problem you are encountering is addressed in the next patch set.

# **Other Installer Functions**

#### **Rebuilding the Client Shared Library and Relinking**

Effective with release 8.0.3, most Oracle products use shared libraries. Shared libraries reduce the space required for products; they also significantly reduce the number of circumstances that require relinking. Instead of relinking, some situations require you to rebuild the client shared library, libclntsh.so.

#### **Rebuilding the Client Shared Library**

Rebuilding the client shared library is required in the following situations:

- **a** after installing or de-installing a protocol adapter other than  $TCP/IP$
- if you want to link Oracle products to use encryption (for example, after installing the Advanced Networking Option, you must relink the Server and client applications with it)

The Installer relinks products and rebuilds the client shared library as necessary.

#### **Relinking Products**

The following situations still require relinking:

- after applying a software patch
- if you change the name of the OSDBA or OSOPER groups from the default (dba)

Use the following procedure to relink products:

- **1.** Start the Installer.
- **2.** From the Installation Activity Choice screen, select the Perform Administrative Tasks option.
- **3.** Select the Relink Product Executables option.
- **4.** When the Software Asset Manager screen appears, select all the products to be relinked and select the Install button.
- **5.** If you are relinking on an Oracle Parallel Server system, you must relink the products on all nodes.

#### **Removing Products**

When you de-install a product, the Installer removes only the files for the product. It does not remove database objects, directories, or libraries shared by other products. If a library is required only by a product you are removing, the Installer removes the library.

#### **Building a Staging Area**

A staging area is a local copy of your Oracle distribution from which you can perform one or more installations. When you create a staging area, you can install and load software in distinct phases. When you install directly from the CD-ROM, you load and install the Oracle distribution in one session.

You should install directly from the CD-ROM if you are performing only one installation, or if you have insufficient disk space to support a staging area in addition to an installed Oracle8 system. Creating and installing from a permanent staging area requires approximately twice the disk space of installing from the CD-ROM.

After you have created a staging area, you cannot add new files to it. For example, you cannot add the files for a software patch to an existing staging area, then install from the area.

# <span id="page-100-0"></span>**Troubleshooting**

Installation problems typically fall into one of the following categories:

- Insufficient Disk Space
- [Relinking Error Messag](#page-101-0)es
- [Staging Area Problem](#page-101-0)s
- [User Errors](#page-101-0)

#### **Insufficient Disk Space**

If the session terminates because the Installer runs out of space during installation, check the ORACLE\_HOME directory for any files installed prior to the crash. Remove the files for products you were installing.

After you have cleaned up ORACLE\_HOME, you can use the df command to determine how much space is available. Options for resolving the problem include freeing up existing disk space, adding disk space, or installing a subset of the products you had planned to install.

#### **Space in ORACLE\_HOME**

When the Installer calculates space for transferring files into ORACLE\_HOME, it accounts for product dependencies. If it detects there is insufficient space, the Installer issues a warning.

Files are uncompressed when they are transferred to ORACLE\_HOME.

#### **Symbolic Links**

If you have created symbolic links in ORACLE\_HOME to accommodate parts of the Oracle distribution, the Installer does not follow these links when it calculates space requirements.

If you are sure symbolic links are set up correctly and there is enough space in ORACLE\_HOME to install the distribution, you can ignore the Installer warnings regarding insufficient space. Make sure the *oracle* account has read and write permissions on the linked directories.

#### **Swap Space**

The swap space available should be two to four times the physical RAM. If the UNIX system uses swap space for relinking, you probably need to increase the size of the swap space. If you run out of swap space during the relinking of product executables, the Installer returns an error message and aborts the session. You do not need to re-install in this case, but you must enlarge the swap space and relink.

### <span id="page-101-0"></span>**Relinking Error Messages**

The following error messages can occur during relinking:

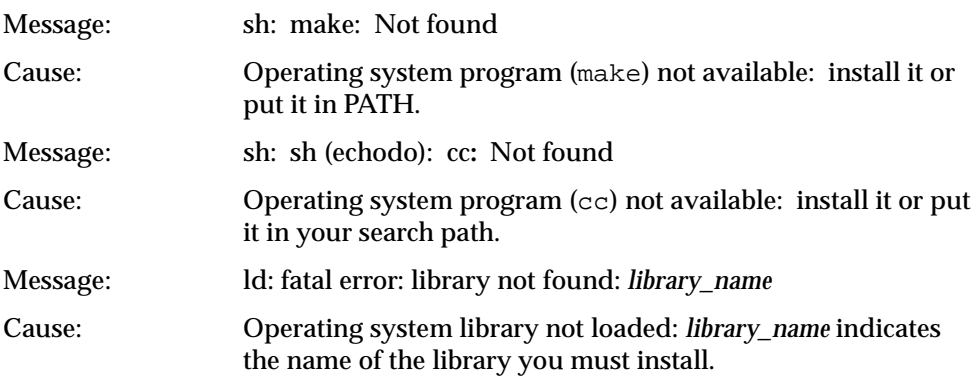

#### **Undefined Symbols**

Many relinking errors are caused by undefined symbols. Symbols may be undefined when Oracle Net8 protocol adapters are installed without the correct underlying network protocol.

For instance, putmesg and getmesg undefined symbols occur if you install the Oracle SPX/IPX Protocol Adapter, but do not have SPX/IPX installed.

Most of these errors can be corrected by de-installing and re-installing the Oracle system, without the protocol adapter for which you do not have the network software.

#### **Staging Area Problems**

The following issues can arise when installing from a staging area.

#### **Adding Files**

Do not attempt to add files to an existing staging area. If you want to add a product to an existing staging area, or if it is necessary to recreate a staging area, you must delete all existing files before using the Installer to create the new one.

# **User Errors**

Following is a list of common pitfalls and indications:

#### **"Cannot Create File"**

If the Installer returns a message that it is unable to create a file, you are probably trying to install to a location where the *oracle* account does not have write permission. Use a shell window to change the permissions of the desired directory and retry the operation, or restart the Installer session and specify a different location where the *oracle* account has write permission.

#### **"Cannot Find File"**

If the Installer is unable to find a file, check to make sure that you specified the correct location for the CD-ROM, staging area, or link directory from which you are installing. In particular, make sure you did not specify the ORACLE\_HOME directory (that is, your destination directory) as the installation source directory.

If the installation source is correctly specified and you are installing from a link directory or staging area, try recreating the installation source.

#### **"Connection Not Allowed..."**

Messages like the following can occur in a networked environment, when you are logging into a remote machine to run the Installer:

Xlib: connection to "unixdoc8:0.0" refused by server Xlib: Client is not authorized to connect to Server

In a terminal window logged into your local machine, authorize the connection:

\$ xhost + machine\_with\_Installer

Try restarting the Installer on the remote machine. If authorization problems persist, another possible workaround is to run the Installer in character mode, rather than Motif.

#### **"Database Creation Failed"**

If the Installer returns a message that it is unable to create the database, make sure there is not an Oracle instance running with a *sid* matching the *sid* (instance name) you specified during the Installation:

```
ps aux | grep _sid
or 
ps ef | grep _sid
```
Check the  $$ORACLE$  HOME/orainst/sql.log file for other possible problems.

#### **Display Problems**

If you have problems with the display, navigation buttons, or commands, check that the ORACLE\_TERM environment variable is set correctly. A full table of ORACLE\_TERM settings is available [in Chapter 2, "Setting the Environm](#page-22-0)ent".

#### **"Not Owner..."**

Verify that \$USER is the same as the userID of the current user (the *oracle* account). The following two commands should return the same user:

\$ echo \$USER \$ id

# **Basic LINUX for Installing Oracle8**

This appendix is organized as follows:

- The first section explains essential LINUX concepts.
- The next section gives an overview of basic LINUX commands you will need to install Oracle products. Commands are grouped under the relevant chapter title in this guide, in the order you are likely to encounter them during your installation.
- Table B-1 is an alphabetical list of basic LINUX commands and definitions used with the Installer.
- The last section provides usage notes and examples for each of the LINUX commands.

# **Essential LINUX Concepts**

#### **Case Sensitivity**

LINUX is case-sensitive and most LINUX commands are in lower case. This means, for example, Email.Log and email.log are two different files in LINUX. Therefore, you need to be careful when you name and retrieve files and directories.

#### **Executable Scripts**

To run any executable script, enter:

./script\_name

For example, to run the root. sh script, the command is:

./root.sh

# **Wildcard Characters**

LINUX provides several special characters, called wildcards, to make it easier to specify multiple filenames and filetypes. The '\*' wildcard character is especially useful as it stands for any number of any characters. For example, to list all files that have a .ora file extension, enter:

\$ ls \*.ora

which might display, for example, init.ora, oapref.ora and tnsnames.ora.

\$ rm \*

deletes all files from your current directory.

# **Symbols**

#### **Slash**

The  $\prime$ ' slash character in LINUX has two meanings. A  $\prime$ ' slash by itself, or at the beginning of a pathname, means the root directory. Slashes are also used to separate directory names and file names in long pathnames.

#### **Dollar Sign**

The '\$' dollar sign has two uses in LINUX.

The dollar sign is used with environment variables to indicate 'the value of' the variable. For instance, if your ORACLE\_SID is set to 'test' and you enter echo \$ORACLE\_SID, the operating system returns the value ('test').

For example:

 $$$  echo \$ORACLE SID test

If you enter echo ORACLE\_SID, without the dollar sign, the operating system returns ORACLE\_SID.

For example:

```
$ echo ORACLE SID
ORACLE_SID
```
The dollar sign is also commonly used as the ready prompt for the Bourne and Korn shells, as in the preceding examples.

# **Overview of Basic LINUX Commands**

Basic LINUX commands for a given chapter they will appear below only if they are deemend necessary.

#### **Basic LINUX Commands for Chapter 2, Setting the Environment**

#### **Server Manager**

Server Manager is used to execute Standard Query Language (SQL) commands.

To start the Server Manager in line mode, enter:

\$ srvmgrl

#### **Logging in as the Root User**

Root user privileges allow you to perform system functions denied to other users, such as creating user names or changing permissions on files belonging to other users. The root user is also called the superuser account.

Because root access gives special (and potentially dangerous) privileges, it is often restricted to system administrators. Contact your system administrator for root access.

#### **dba and oper groups**

To restrict database administration functions to certain users, you should use the operating system administration utility groupadd to create dba and oper groups in the /etc/group file. Because these groups assign Oracle DBA and OPER privileges based on operating system groups, Oracle documentation refers to these groups as OSDBA and OSOPER.

#### **groupadd**

Here is an example of how to use the groupadd command to create a dba group, with a group ID (GID) of 101:

\$ groupadd -g 101 dba

#### **umask**

The umask command sets the default access permissions on created files. Use the value 022 to give read (and directory search), but not write permission, to members of your group and to other users.

To set the umask value to 022, enter the following in the .profile or .login file of the *oracle* account.

For the Bourne or Korn shells, add the following to .profile**:**

umask 022

For the C shell, add the following to .login:

umask 022

#### **Environment Variables**

Every LINUX shell has what are known as shell, or environment variables*,* which are values defined for your current session. These variables establish facilities you need; for example, the printer you use, your file permission settings, and the colors displayed on your monitor.

Environment variables for the Oracle Server are usually set in the .profile or .login file of the *oracle* account. The appropriate file is read automatically when you log in.

To set an environment variable in the Bourne shell, use the following syntax: variable\_name=value; export variable\_name

For example:
```
ORACLE_HOME=/u01/app/oracle/product/805; export ORACLE_HOME
ORACLE_SID=test; export ORACLE_SID
LD_LIBRARY_PATH=$ORACLE_HOME/lib:$LD_LIBRARY_PATH; export LD_LIBRARY_PATH
```
#### To set an environment variable in the C shell, use the following syntax:

seteny variable name value

#### For example:

```
setenv ORACLE_HOME /u01/app/oracle/product/805
setenv ORACLE_SID test
setenv LD_LIBRARY_PATH $ORACLE_HOME/lib:$LD_LIBRARY_PATH
```
#### **chmod**

The chmod command changes **r**ead, **w**rite and e**x**ecute (r for read, w for write, and x for execute) permissions of file and directories. Only the owner of a file (or the root user) can change its mode. Permissions can be changed for the **u**ser (the file's owner), members of your LINUX **g**roup, and **o**ther users (u for user, g for group, o for other).

For example, to give the **u**ser, **g**roup members and **o**thers (world), **r**ead, **w**rite, and **e**xecute permissions to a file, enter:

```
$ chmod ugo+rwx filename
```
#### **Updating the Environment**

After you change the values of environment variables in .profile or .login, make sure they take effect for the current session by executing the .profile or .login file.

For the Bourne or Korn Shell:

```
$ . .profile
```
For the C shell:

% source .cshrc

**Verifying LINUX Groups** Make sure you have an OSDBA group defined in the /etc/group file by entering:

```
$ more /etc/group
```
<span id="page-109-0"></span>Verify that the OSDBA group exists (named dba, for example).

**Creating** *oracle* **Accounts** Create an *oracle* account. Ensure that:

- the *oracle* account is a member of the OSDBA group
- the account is used only to install and update Oracle software
- the *oracle* account has write permissions on remote directories

### **Basic LINUX Commands for Chapter 3, Installation Tasks**

#### **Start the Installer**

Start the Installer by entering the following command:

./orainst /c

# **Basic LINUX Commands for Chapter 4, Configuring the Oracle8 System**

#### **Run the root.sh Script**

To run the root.sh script, enter the following:

# cd \$ORACLE\_HOME/orainst # ./root.sh

# <span id="page-110-0"></span>**Basic LINUX Commands for Installing Oracle8**

| <b>User Commands</b> | <b>Description</b>                                                       |  |  |
|----------------------|--------------------------------------------------------------------------|--|--|
| cat                  | concatenate and display                                                  |  |  |
| cd                   | change working directory                                                 |  |  |
| chgrp                | change the group ownership of a file                                     |  |  |
| chmod                | change the permissions mode of a file                                    |  |  |
| chown                | change owner                                                             |  |  |
| cp                   | copy files                                                               |  |  |
| echo                 | echo arguments to the standard options                                   |  |  |
| env                  | obtain or alter environment variables for command execution              |  |  |
| find                 | find files by name, or by other characteristics                          |  |  |
| grep                 | search a file for a string or regular expression                         |  |  |
| groupadd             | create a user group                                                      |  |  |
| kill                 | send a signal to a process, or terminate a process                       |  |  |
| ls                   | list the contents of a directory                                         |  |  |
| man                  | display LINUX reference manual pages; find reference pages<br>by keyword |  |  |
| mkdir                | make a directory                                                         |  |  |
| more                 | browse or page through a text file                                       |  |  |
| mv                   | move or rename files                                                     |  |  |
| passwd               | change local or Network Information System (NIS) password<br>information |  |  |
| ps                   | display the status of current processes                                  |  |  |
| pwd                  | display the pathname of the current working directory                    |  |  |
| rlogin               | start a login to a different machine                                     |  |  |
| rm                   | remove (unlink) files or directories                                     |  |  |
| rmdir                | remove (unlink) directories                                              |  |  |
| set                  | set the values of all shell variables                                    |  |  |

**Table B–1 Basic LINUX Commands**

| <b>User Commands</b> | <b>Description</b>                                           |
|----------------------|--------------------------------------------------------------|
| seteny               | set environment variables                                    |
| umask                | show the permissions that are given to view files by default |
| uname                | display name of the current system                           |

<span id="page-111-0"></span>**Table B–1 Basic LINUX Commands**

# **Basic LINUX Syntax and Descriptions**

#### **cat** *filename*

Displays contents of *filename* to screen. Use the cat command to concatenate and display files containing text that LINUX can display on your screen.

#### **Examples:**

Use cat *filename* to display contents of *filename* to the screen.

Use cat filename1 > filename2 to overwrite contents of filename2 with filename1.

Use cat filename1>> filename2 to append contents of filename1 to filename2.

#### **cd**

Changes the current working directory.

#### **Examples:**

To change to your own home directory, enter:

cd

To change to the previous higher directory, enter:

cd ..

To change to the specified directory, enter:

cd /usr

#### **chgrp** *group\_name filename*

Changes the group that has access to a file or directory.

#### **Example:**

Use chgrp dba tools.dbf to make the dba group the owner of the file tools.dbf.

#### **chmod** *level* **+** *perm filename*

Changes read, write, execute permissions on *filename* for user/owner, group and others.

#### **Examples:**

Use the chmod ugo+rwx filename syntax to give **u**ser (file owner), **g**roup members and **o**thers, **r**ead, **w**rite and **e**xecute permissions to a file.

Use the chmod go-r  $f$ ilename syntax to prevent group members and others from reading the file.

#### **chown** *username filename*

Changes the owner of *filename* to the given user (Oracle)*.*

#### **Example:**

chown user /temp/foo

#### **cp** *filename1 filename2*

Copy *filename1* to *filename2*. This creates filename2, if it does not already exist.

#### **Example:**

cp filename1 filename2

#### **cp -i \*** *directory\_name*

Copies all files in current directory to the given *directory\_name*. If '-i' is used you are prompted to verify whether or not any files of the same name should really be overwritten in the target directory.

#### **echo \$***variable\_name*

Displays the value you have set for a given variable. For example, to see what your current search path is, enter:

For the Bourne or Korn shell:

```
$ echo $LD_LIBRARY_PATH
```
#### **find . -name '***string***\*' -print**

Searches the current directory and all subdirectories for any files starting with the value string. If found, the full file names are printed to the screen.

#### **grep** *string filename*

Searches the specified file for a particular *string*.

#### **Example:**

To find out if jwilson is a valid username listed in the password file, enter:

grep jwilson /etc/passwd

#### **kill** *process\_number*

Terminates a selected process, identified by the *process\_number*. First use the ps command to list the numbers of running processes.

#### **Example:**

kill 1351 If the normal kill command does not work, use:

kill -9 process number

but be sure you have the correct process, as this is a forced termination.

#### **ls**

Displays the names of the files in the current directory. When ls is used with the -a option, 'dot' files,  $\log$  in for example, are listed. When  $\log$  is used with the  $-1$ option, a long list consisting of userID, file size, date the file was created, and the name of the file is shown.

#### **ls -al** *directory*

Displays the files in the **specified directory.**

#### **man** *command\_name*

Displays online manual pages for *command\_name*.

Use the man who syntax to find out how to use the LINUX *who* command.

#### **mkdir** *directory*

Creates a new directory under the current directory.

#### **Example:**

mkdir letters

#### **mv** *filename directory*

Use this command to move a file from one location to another, or to rename a file and erase the original file.

#### **Example:**

Use mv *filename* /usr/opt/ to delete *filename* from the current directory and make a new *filename* in the /usr/opt/ directory.

#### **passwd**

Allows you to change your login password.

#### **ps**

Lists the current processes that are executing.

#### **pwd**

Displays the current directory in which you are working.

#### **rlogin** *host\_name*

Allows you to connect and work on a different machine on your network.

#### **Example:**

rlogin hostb

#### **rm** *filename*

Deletes *filename* from the disk without verifying whether or not this is something you really want to do.

#### **Example:**

rm filename

#### **rm -i** *filename*

Deletes *filename* after verifying that you want to erase the file.

#### **Example:**

rm -i oldletter

#### **rmdir** *directory*

Deletes a directory only if it is empty

#### **Example:**

rmdir directory rmdir: Directory not empty

#### **rm -rf** *directory*

Deletes a directory and all the files it contains, and any subdirectories **without asking for verification**.

#### **Example**:

rm -rf directory

#### **su**

Switches you to root user after a password prompt.

# **C**

# **National Language Support**

This appendix lists supported sort sequences, character sets, and languages and territories for Oracle. This appendix is not a detailed discussion of Oracle National Language Support (NLS).

# <span id="page-117-0"></span>**Supported Sort Sequences**

Available linguistic sort sequences are:

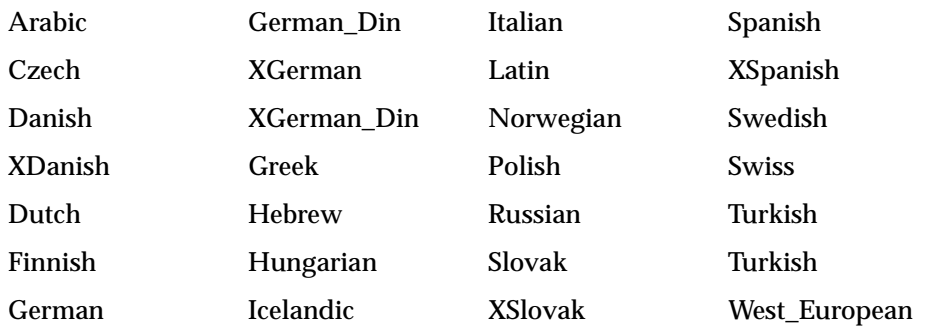

# <span id="page-118-0"></span>**Supported Character Sets**

Oracle NLS supports the following character sets:

#### **7-Bit Character Sets**

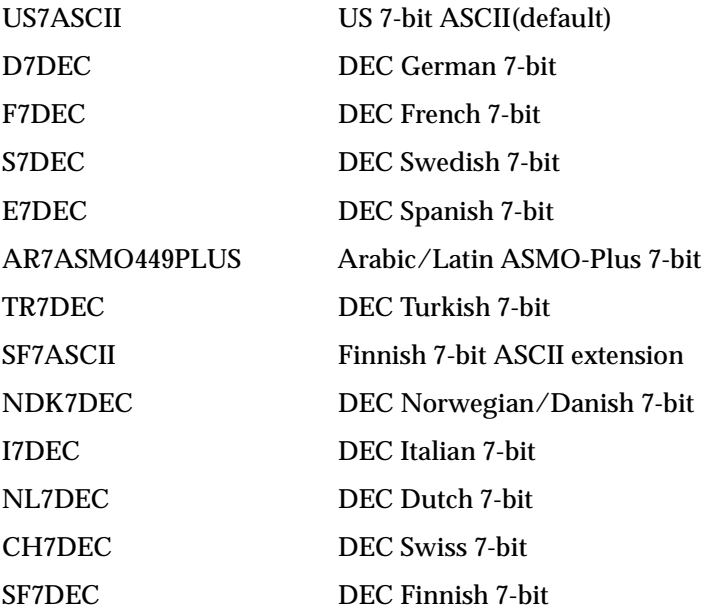

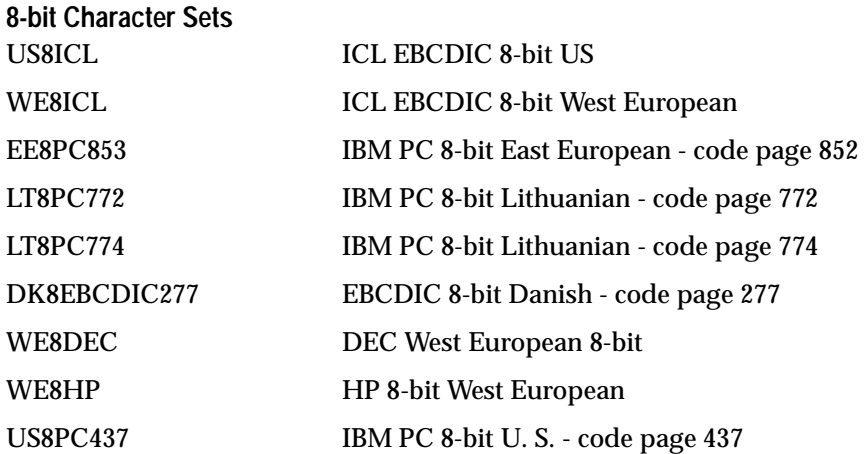

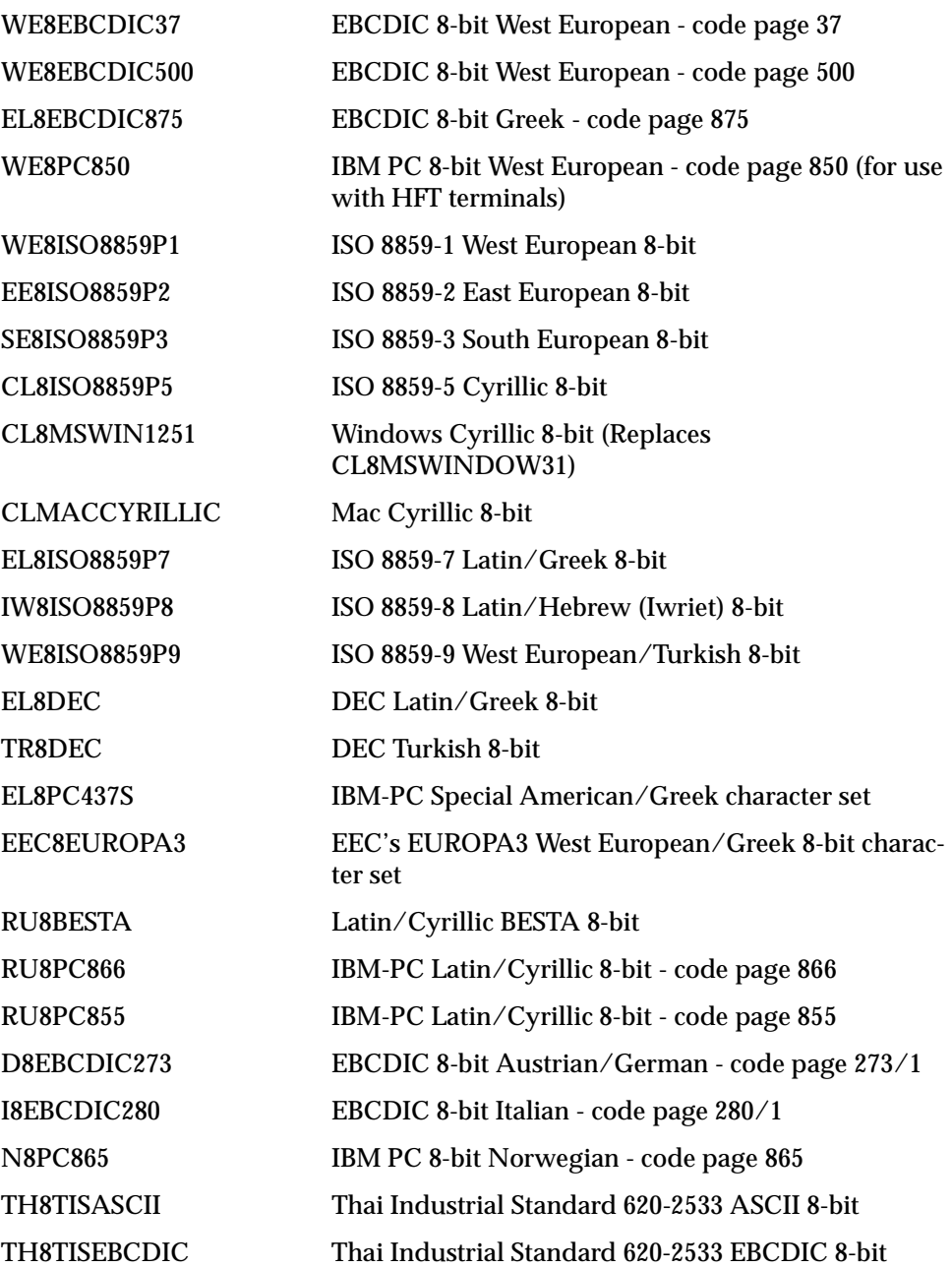

<span id="page-120-0"></span>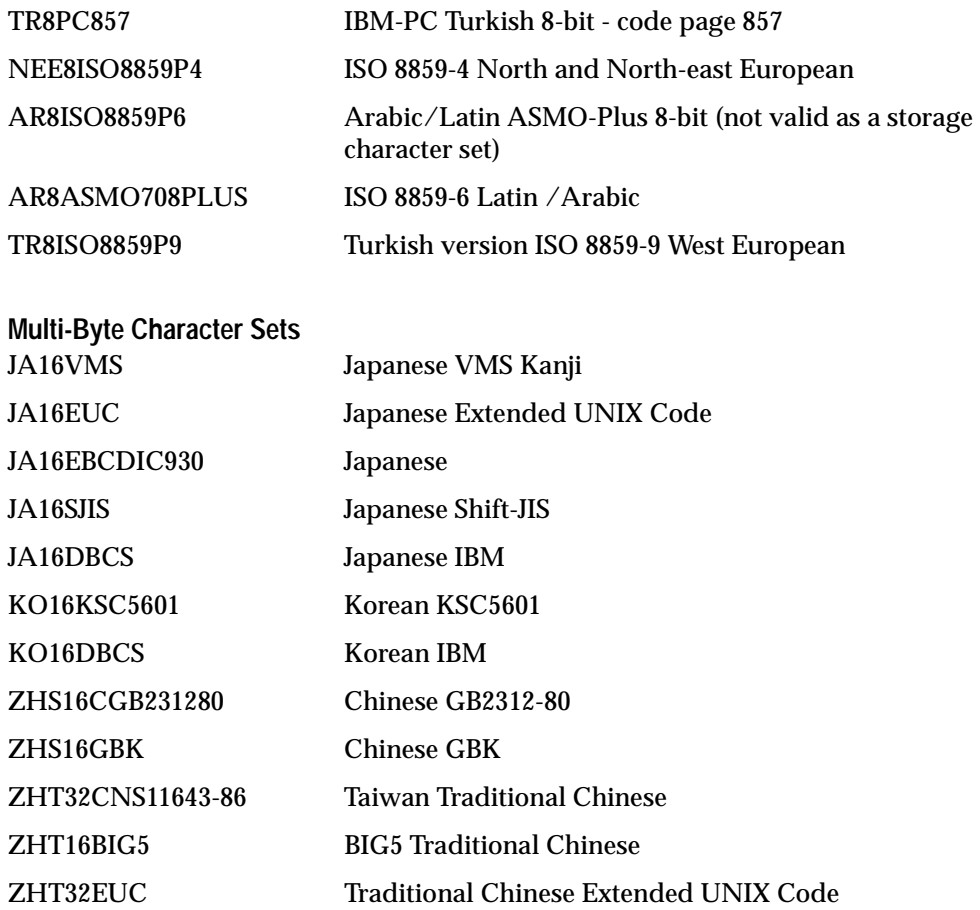

# **Supported Languages and Territories**

Table C–1 lists language and territory names, and the corresponding NLS values. The table also lists the recommended character set for each language/territory pair.

| Language Name NLS Value          |                                    | <b>Territory Name NLS Value</b>       |                           | Recommended<br><b>Character Set</b> |
|----------------------------------|------------------------------------|---------------------------------------|---------------------------|-------------------------------------|
| American                         | american                           | <b>United States</b>                  | america                   | <b>US7ASCII</b>                     |
| Arabic                           | arabic                             | <b>United Arab</b><br><b>Emirates</b> | "united arab<br>emirates" | AR8ISO8859P6                        |
| <b>Brazilian Portu-</b><br>guese | "brazilian portu- Brazil<br>guese" |                                       | brazil                    | WE8DEC                              |
| Canadian French                  | frc                                | Canada (Que-<br>bec)                  | frc                       | WE8DEC                              |
| Czech                            | czech                              | Czech Republic                        | czechoslovakia            | EE8ISO8859P2                        |
| Danish                           | danish                             | Denmark                               | denmark                   | WE8DEC                              |
| Dutch                            | dutch                              | The Netherlands "the nether-          | lands"                    | WE8DEC                              |
| Finnish                          | finnish                            | Finland                               | finland                   | WE8DEC                              |
| French                           | french                             | France                                | france                    | WE8DEC                              |
| German                           | german                             | Germany                               | germany                   | WE8DEC                              |
| Greek                            | greek                              | Greece                                | greece                    | EL8DEC                              |
| Hungarian                        | hungarian                          | <b>Hungary</b>                        | hungary                   | <b>WE8ISO8859P2</b>                 |
| Icelandic                        | is                                 | Iceland                               | is                        | <b>WE8ISO8859P1</b>                 |
| Italian                          | italian                            | Italy                                 | italy                     | WE8DEC                              |
| Japanese                         | japanese                           | Japan                                 | japan                     | JA16EUC                             |
| Korean                           | korean                             | Korea                                 | korea                     | KO16KSC5601                         |
| Lithuanian                       | <sup>1</sup> t                     | Lithuania                             | <sup>1</sup> t            | NEE8ISO8859P4                       |
| Mexican Spanish                  | esm                                | Mexico                                | esm                       | WE8DEC                              |
| Norwegian                        | norwegian                          | Norway                                | norway                    | WE8DEC                              |
| Polish                           | polish                             | Poland                                | poland                    | EE8ISO8859P2                        |
| Portuguese                       | portuguese                         | Portugal                              | portugal                  | WE8DEC                              |

**Table C–1 Languages, Territories, and Recommended Character Sets** 

| Language Name NLS Value  |                            | <b>Territory Name NLS Value</b> |          | Recommended<br><b>Character Set</b> |
|--------------------------|----------------------------|---------------------------------|----------|-------------------------------------|
| Russian                  | russian                    | <b>CIS</b>                      | cis      | CL8ISO8859P2                        |
| Simplified Chi-<br>nese  | "simplified chi-<br>nese"  | China                           | china    | ZHS16CGB231280                      |
| Slovak                   | slovak                     | Slovakia                        | slovakia | EE8ISO8859P2                        |
| Spanish                  | spanish                    | Spain                           | spain    | <b>WE8DEC</b>                       |
| Swedish                  | swedish                    | Sweden                          | sweden   | <b>WE8DEC</b>                       |
| Thai                     | th                         | Thailand                        | th       | <b>TH8TISASCII</b>                  |
| Traditional Chi-<br>nese | "traditional chi-<br>nese" | Taiwan                          | taiwan   | ZHT32EUC                            |
| Turkish                  | turkish                    | Turkey                          | turkey   | <b>WE8ISO8859P9</b>                 |

**Table C–1 Languages, Territories, and Recommended Character Sets (Cont.)**

# **Index**

#### **Numerics**

[7-bit character sets, C-3](#page-118-0) [8-bit character sets, C-3](#page-118-0)

# **A**

account [creating oracle account, 2-7](#page-28-0) administration [simplifying with common environment, 2-8](#page-29-0) administrators [OS accounts, 2-2](#page-23-0) [OS groups, 2-2](#page-23-0) [ALTER DATABASE command, 5-19](#page-84-0) [automating startup and shutdown, 4-5](#page-54-0)

# **B**

Basic LINUX [Commands for Installing, B-7](#page-110-0) basic LINUX commands [for configuration, B-6](#page-109-0) [syntax, B-8](#page-111-0) bin directory [how to create, 2-8](#page-29-0) [requirements, 2-2](#page-23-0)

## **C**

CD-ROM [device, 1-3](#page-14-0) character mode [installation, B-6](#page-109-0) character sets [7-bit, C-3](#page-118-0) [8-bit, C-3](#page-118-0) [multi-byte, C-5](#page-120-0) [chmod, B-5](#page-108-0) client shared library [setting path to, 2-3](#page-24-0) commands [chmod, B-5](#page-108-0) [for configuration, B-6](#page-109-0) [for installation, B-6](#page-109-0) [groupadd, B-4](#page-107-0) [ipcs, 2-4](#page-25-0) [LINUX syntax, B-8](#page-111-0) [umask, B-4](#page-107-0) common environment [creating, 2-8](#page-29-0) [completing migration, 5-15](#page-80-0) concurrent processes [limitations, 1-10](#page-21-0) [Configure LINUX Kernel for Oracle, 2-4](#page-25-0) CONNECT INTERNAL [operator password, 3-9](#page-46-0) [Server Manager, 3-9](#page-46-0) ConText Cartridge [installation requirements and tasks, 1-5](#page-16-0) control files [default database, 3-8](#page-45-0) [during upgrade, 5-12](#page-77-0) CONTROL\_FILES parameter [upgrading, 5-12](#page-77-0) [conversion file, 5-15](#page-80-0) [coraenv script, 4-7](#page-56-0)

#### **D**

database [backup, 5-7](#page-72-0) [default file placement and size, 3-8](#page-45-0) [Installer-created, 3-8](#page-45-0) [mount points, 2-5](#page-26-0) [object upgrade, 5-2](#page-67-0) [shutdown, 4-5](#page-54-0) [startup, 4-5](#page-54-0) database block size [restriction when upgrading, 5-4](#page-69-0) database objects [creating, A-5](#page-92-0) [default settings, A-5](#page-92-0) [upgrading, 5-16](#page-81-0) datafile [size and placement, 3-8](#page-45-0) [DB\\_BLOCK\\_SIZE, 5-4](#page-69-0) [DB\\_NAME initialization parameter, 3-8](#page-45-0) [dbora file, 4-6](#page-55-0) [dbshut script, 4-5](#page-54-0) [dbstart script, 4-5](#page-54-0) default database [summary, 3-8](#page-45-0) [tablespaces, 3-8](#page-45-0) default installations [how to perform, A-6](#page-93-0) [de-installing products, A-12](#page-99-0) disk drive [requirements, 1-3](#page-14-0) disk space [insufficient space, A-13](#page-100-0) documentation [accessing, 4-16](#page-65-0) [how to install, 3-10](#page-47-0) [navigation files, 4-16](#page-65-0) [product vs. operating system, 3-10](#page-47-0) [where installed, 4-16](#page-65-0)

#### **E**

[eight-bit character sets, C-3](#page-118-0) environment [creating common, 2-8](#page-29-0)[, 4-7](#page-56-0)

[updating current session, 2-12](#page-33-0) environment variables [basic LINUX commands, B-4](#page-107-0) [descriptions and settings, 2-9](#page-30-0) [requirements, 2-2](#page-23-0) error messages [relinking, A-14](#page-101-0) export/import [creating Oracle8 database, 5-16](#page-81-0) [resources required, 5-5](#page-70-0)

### **F**

file [permissions for creation, 2-2](#page-23-0) files [control, 3-8](#page-45-0) [dbora, 4-6](#page-55-0) [default database size and location, 3-8](#page-45-0) [include files, 5-12](#page-77-0) [listener.ora, 4-13](#page-62-0) [modifying init.ora, 4-9](#page-58-0) [Net8 configuration, 4-13](#page-62-0) [oratab, 4-5](#page-54-0) [security, 4-3](#page-52-0) [setting permissions for creation, 2-9](#page-30-0) [sqlnet.ora, 4-13](#page-62-0) [support for very large files, 1-10](#page-21-0) [tnsnames.ora, 4-13](#page-62-0) [tuning parameters, 4-9](#page-58-0)

#### **G**

[groupadd command, B-4](#page-107-0)

#### **H**

[hardware requirements, 1-3](#page-14-0) help [Installer, A-4](#page-91-0) [home directory, 2-7](#page-28-0)

#### **I**

Ima[ge Cartridge](#page-56-0)

[installation requirements and tasks, 1-5](#page-16-0) [include files, 5-12](#page-77-0) initialization parameters [DB\\_NAME, 3-8](#page-45-0) [tuning, 4-9](#page-58-0) init.ora file [limit to concurrent processes, 1-10](#page-21-0) [modifying parameters, 4-9](#page-58-0) installation [overview, 1-2](#page-13-0) [post-installation tasks, 4-1](#page-50-0) [pre-installation tasks, 2-1](#page-22-0) [restrictions, 1-10](#page-21-0) [using the Installer, 3-2](#page-39-0)[, A-1](#page-88-0) installation requirements [product-specific, 1-5](#page-16-0) installation source [specifying, 3-5](#page-42-0) [Installer, 3-4](#page-41-0) [answering prompts, 3-4](#page-41-0) [character mode, B-6](#page-109-0) [creating database objects, A-5](#page-92-0) [default database, 3-8](#page-45-0) [default or repeat installations, A-6](#page-93-0) [de-installing products, A-12](#page-99-0) [determining location for installation, 3-5](#page-42-0) [general recovery, A-13](#page-100-0) [help, A-2](#page-89-0) [navigating, A-2](#page-89-0) [relinking Net8 products, A-12](#page-99-0) [removing products, A-12](#page-99-0) [source, 3-5](#page-42-0) [starting, 3-2,](#page-39-0) [B-6](#page-109-0) [troubleshooting, A-13](#page-100-0) [usage, A-1](#page-88-0) instance name [description, 2-10](#page-31-0) [relationship to db\\_name, 3-8](#page-45-0) [relationship to ORACLE\\_SID, 3-7](#page-44-0) Intelligent Agent [installation requirements and tasks, 1-6](#page-17-0) ipcs command [checking shared memory, 2-4](#page-25-0) [issues and restrictions, 1-10](#page-21-0)

#### **J**

Java Database Connect [installation requirements and tasks, 1-5](#page-16-0) [pre-installation steps, 2-14](#page-35-0) [JDBC OCI Driver, 1-5](#page-16-0) [JDBC Thin Driver, 1-5](#page-16-0)

#### **K**

kernel parameters [setting, 2-4](#page-25-0)

#### **L**

LD\_LIBRARY\_PATH [description, 2-10](#page-31-0) [requirement, 2-3](#page-24-0) LINUX accounts how to create. 2-7 [updating after installation, 4-7](#page-56-0) [LINUX Commands for Installation Tasks, B-6](#page-109-0) LINUX environment [summary of requirements, 2-2](#page-23-0) [listener.ora file, 4-13](#page-62-0) local bin directory how to create. 2-8 [requirements, 2-2](#page-23-0) log files [installation, 3-5](#page-42-0)

#### **M**

memory [requirements, 1-3](#page-14-0) migration [after running utility, 5-15](#page-80-0) [conversion file, 5-15](#page-80-0) [definition, 5-2](#page-67-0) [from version 6, 5-4](#page-69-0) [selecting a method, 5-2](#page-67-0) [verifying space in SYSTEM, 5-8](#page-73-0) [See also upgrading](#page-80-0) Migration utility [installing, 5-8](#page-73-0) [running, 5-13](#page-78-0)

mount point [creating, 2-4](#page-25-0) [description, 2-5](#page-26-0) [naming conventions, 2-5](#page-26-0) [requirements, 2-2](#page-23-0) mounting [CD-ROM, 3-2](#page-39-0) [multi-byte character sets, C-5](#page-120-0) [multiple-instance machine, 4-8](#page-57-0) multi-threaded server [description, 3-9](#page-46-0) [when to use, 3-9](#page-46-0)

#### **N**

[National Language Support, 3-4](#page-41-0) [languages, C-2](#page-117-0) [sort sequences, C-2](#page-117-0) [specifying language for messages, 3-5](#page-42-0) [specifying storage character set, 3-8](#page-45-0) [supported character sets, C-3](#page-118-0) [territories, C-2](#page-117-0) Net8 [installation requirements and tasks, 1-6](#page-17-0) networking products [software requirements for, 1-8](#page-19-0)

# **O**

Objects Option [installation requirements and tasks, 1-5](#page-16-0) **OFA** [See Optimal Flexible Architecture](#page-21-0) online transaction processing [conserving memory, 3-9](#page-46-0) operating system [patches, 1-4](#page-15-0) [requirements, 1-4](#page-15-0) operator [password, 3-9](#page-46-0) [Optimal Flexible Architecture, 1-10](#page-21-0) [relocating database files, 5-18](#page-83-0) [software installation options, 3-5](#page-42-0) [using multiple drives, 3-7](#page-44-0) **Options** 

[See Oracle Server options](#page-16-0) ORA\_NLS [description, 2-11](#page-32-0) ORA\_NLS33 [requirement, 2-3](#page-24-0) oracle account [home directory, 2-7](#page-28-0) how to create. 2-7 [post-installation tasks, 4-7](#page-56-0) [pre-installation tasks, 2-9](#page-30-0) [requirements, 2-7](#page-28-0) [security, 2-8](#page-29-0) Oracle Names [installation requirements and tasks, 1-6](#page-17-0) [post-installation tasks, 4-14](#page-63-0) [pre-installation tasks, 2-14](#page-35-0) Oracle Net8 [post-installation tasks, 4-13](#page-62-0) [pre-installation tasks, 2-14](#page-35-0) [pre-upgrade tasks, 5-7](#page-72-0) [Oracle patches, 4-9](#page-58-0) Oracle Precompilers [post-installation tasks, 4-12](#page-61-0) Oracle Server [post-installation tasks, 4-12](#page-61-0) [restarting cleanly, 4-5](#page-54-0) [shutting down cleanly, 4-5](#page-54-0) oracle software owner [See oracle account](#page-30-0) Oracle TCP/IP Protocol Adapter [setup tasks, 2-15](#page-36-0) [ORACLE\\_BASE, 1-10](#page-21-0) [description, 2-10](#page-31-0) [requirements, 2-3](#page-24-0) [ORACLE\\_HOME, 1-10](#page-21-0) [and oracle account home directory, 2-7](#page-28-0) [description, 2-9](#page-30-0) [requirements, 2-3](#page-24-0) ORACLE\_SID [description, 2-10](#page-31-0) [installer prompt, 3-5](#page-42-0) [requirement, 2-3](#page-24-0) [upgrading, 5-17](#page-82-0) ORACLE\_TERM [common settings,](#page-31-0)[2-10](#page-31-0)

[description, 2-10](#page-31-0) [requirement, 2-3](#page-24-0) Oracle8 Data Gatherer [installation requirements and tasks, 1-6](#page-17-0) [oraenv script, 4-7](#page-56-0) oratab file [creating, 2-8](#page-29-0) [post-installation tasks, 4-5](#page-54-0) [prompt, 3-5](#page-42-0) OS accounts [requirements, 2-2](#page-23-0) OS groups [requirements, 2-2](#page-23-0) [OSDBA group, 3-6](#page-43-0) [OSOPER group, 3-6](#page-43-0) [overview of installation, 1-2](#page-13-0)

### **P**

parameters [init.ora file, 4-9](#page-58-0) [modifying during upgrade and migration, 5-11](#page-76-0) Partitioning Option [installation requirements and tasks, 1-5](#page-16-0) [password authentication, 3-9](#page-46-0) passwords [default values, 3-8](#page-45-0) [setting, 3-8](#page-45-0) patch sets [description, A-9](#page-96-0) [how to de-install, A-11](#page-98-0) how to install. A-10 patches [operating system, 1-4](#page-15-0) [Oracle, 4-9](#page-58-0) PATH [description, 2-11](#page-32-0) [requirements, 2-3](#page-24-0)[, 2-11](#page-32-0) permissions [file creation, 2-2](#page-23-0) [setting with umask, 2-9](#page-30-0) PL/SQL [installation requirements and tasks, 1-5](#page-16-0) [requirements, 1-5](#page-16-0) post-installation

[Oracle Precompilers, 4-12](#page-61-0) post-installation tasks [automate database startup and shutdown, 4-5](#page-54-0) [Oracle Names, 4-14](#page-63-0) [Oracle Server, 4-12](#page-61-0) [Pro\\*C/C++, 4-12](#page-61-0) [product-specific, 4-11](#page-60-0) [protocol adapters, 4-14](#page-63-0) [running root.sh, 4-2](#page-51-0) precompilers [software requirements, 1-5](#page-16-0) preface [Send Us Your Comments, v](#page-6-0) pre-installation tasks [JDBC, 2-14](#page-35-0) [Oracle Names, 2-14](#page-35-0) [Oracle Net8, 2-14](#page-35-0)  $Pro<sup>*</sup>C/C++, 2-14$ [root user, 2-4](#page-25-0)  $Pro<sup>*</sup>C/C++$ [configuration files, 4-12](#page-61-0) [installation requirements and tasks, 1-6](#page-17-0) [post-installation tasks, 4-12](#page-61-0) [pre-installation tasks, 2-14](#page-35-0) processes [limit to number of, 1-10](#page-21-0) product-specific [post-installation tasks, 4-11](#page-60-0) [requirements, 1-5](#page-16-0) [prompts, 3-4](#page-41-0) protocol adapters [post-installation tasks, 4-14](#page-63-0)

#### **R**

RECORDLENGTH [default value, 5-9](#page-74-0)[, 5-16](#page-81-0) Recovery Manager [setting up, 4-12](#page-61-0) redo log files [default placement, 3-8](#page-45-0) [related documentation, x](#page-11-0) relinking [error messages, A-14](#page-101-0) [manually, A-12](#page-31-0)

[when required, A-11](#page-98-0) remote login [passwords, 3-9](#page-46-0) [removing products, A-12](#page-99-0) RENAME FILE [using option when upgrading, 5-19](#page-84-0) repeat installations [how to perform, A-6](#page-93-0) [requirements, 1-3](#page-14-0) [disk space, 1-9](#page-20-0) [hardware, 1-3](#page-14-0) [LINUX environment, 2-2](#page-23-0) [memory, 1-9](#page-20-0) [operating system, 1-4](#page-15-0) [oracle account, 2-7](#page-28-0) [product-specific, 1-5](#page-16-0) [software, 1-4](#page-15-0) [response files, A-7](#page-94-0) ROLLBACK tablespace [size and placement, 3-8](#page-45-0) root user [basic LINUX commands, B-3](#page-106-0) [post-installation tasks, 4-2](#page-51-0) [pre-installation tasks, 2-4](#page-25-0) root.sh script [and oraenv \(coraenv\), 2-8](#page-29-0) [appending vs. creating new, 3-6](#page-43-0) [following upgrade and migration, 5-21](#page-86-0) [running, 4-2](#page-51-0)

### **S**

scripts [cat8000.sql, 5-16](#page-81-0) [catrman.sql, 4-12](#page-61-0) [dbshut, 4-5](#page-54-0) [dbstart, 4-5](#page-54-0) [migrate.bsq, 5-8](#page-73-0) [oraenv \(coraenv\), 4-7](#page-56-0) [root.sh, 4-2](#page-51-0) security [operator password, 3-9](#page-46-0) [remote logins, 3-9](#page-46-0) [verifying for files, 4-3](#page-52-0) [semaphore parameters, 2-5](#page-26-0) Send Us Your Comments [boilerplate, v](#page-6-0) Server Manager [CONNECT INTERNAL, 3-9](#page-46-0) [seven-bit character sets, C-3](#page-118-0) shared memory [configuring, 2-4](#page-25-0) [maximum, 2-4](#page-25-0) [semaphore parameters, 2-5](#page-26-0) [shutdown and startup, 4-5](#page-54-0) sid [See instance name](#page-44-0) [single-instance machine, 4-8](#page-57-0) software [mount point, 2-5](#page-26-0) [requirements, 1-4](#page-15-0) [upgrade, 5-2](#page-67-0) Software Asset Manager [product groupings, 3-6](#page-43-0) sourcing [files, B-5](#page-108-0) Spatial Cartridge [installation requirements and tasks, 1-5](#page-16-0) [sqlnet.ora file, 4-13](#page-62-0) SRCHOME [description, 2-11](#page-32-0) [requirement, 2-3](#page-24-0) [staging area, 3-5](#page-42-0) [description, A-12](#page-99-0) [how to build, A-12](#page-99-0) [restrictions, A-12](#page-99-0) [troubleshooting, A-14](#page-101-0) starting [Installer, 3-3,](#page-40-0) [B-6](#page-109-0) [startup and shutdown, 4-5](#page-54-0) swap space [requirements, 1-3](#page-14-0)[, A-13](#page-100-0) symbolic links [Installer restrictions, A-13](#page-100-0) symbols [undefined, A-14](#page-101-0) System Global Area [init.ora file, 4-9](#page-58-0) System Global Area (SGA) [setting shared memory, 2-4](#page-25-0)

system identifier [See instance name](#page-44-0) [system requirements, 1-3](#page-14-0) [SYSTEM tablespace, 3-8](#page-45-0) [size and placement, 3-8](#page-45-0) [verifying space for migration, 5-8](#page-73-0)

### **T**

tablespaces [default database, 3-8](#page-45-0) [size and placement, 3-8](#page-45-0) TCP/IP Protocol Adapter [installation requirements and tasks, 1-7](#page-18-0) [TEMP tablespace, 3-8](#page-45-0) [size and placement, 3-8](#page-45-0) terminal type [ORACLE\\_TERM settings, 2-10](#page-31-0) TMPDIR [description, 2-11](#page-32-0) [requirements, 2-3](#page-24-0) [tnsnames.ora file, 4-13](#page-62-0) [TOOLS tablespace, 3-8](#page-45-0) [size and placement, 3-8](#page-45-0) troubleshooting [Installer, A-13](#page-100-0) [relinking errors, A-14](#page-101-0) [staging areas, A-14](#page-101-0) [user errors, A-14](#page-101-0) TWO\_TASK [description, 2-11](#page-32-0) [requirements, 2-3](#page-24-0) [setting, 4-14](#page-63-0)

#### **U**

umask [requirement, 2-2](#page-23-0) [setting, 2-9](#page-30-0) [umask command, B-4](#page-107-0) [undefined symbol errors, A-14](#page-101-0) upgrading [ALTER DATABASE command, 5-19](#page-84-0) [and corrupt database files, 5-18](#page-83-0) [back up existing database, 5-7](#page-72-0)

[complete pre-upgrade tasks, 5-7](#page-72-0) [database objects, 5-16](#page-81-0) [editing init.ora file, 5-12](#page-77-0) [existing products, 5-17](#page-82-0) [from version 6, 5-4](#page-69-0) [init.ora file default location, 5-11](#page-76-0) [installing new products, 5-17](#page-82-0) [installing new release, 5-11](#page-76-0) [open database, 5-19](#page-84-0) [ORACLE\\_SID, 5-17](#page-82-0) [relocating database files, 5-18](#page-83-0) [removing database files, 5-20](#page-85-0) [RENAME FILE option, 5-19](#page-84-0) [selecting a method, 5-2](#page-67-0) [terminology, 5-2](#page-67-0) [See also migration](#page-80-0) [USERS tablespace, 3-8](#page-45-0) [size and placement, 3-8](#page-45-0)

#### **V**

[version 6, 5-4](#page-69-0) [very large file support, 1-10](#page-21-0) Visual Information Retrieval Cartridge [installation requirements and tasks, 1-5](#page-16-0)

#### **W**

[well-known Names Server, 4-14](#page-63-0)